### **UNIVERSIDAD POLITÉCNICA DE PUEBLA Ingeniería en Informática**

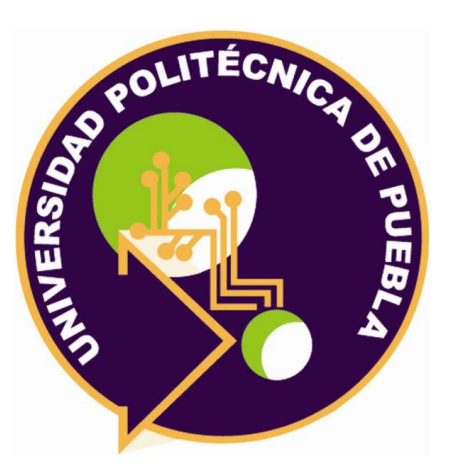

### **Proyecto de Estadía Profesional**

**"Construcción de una plataforma para dar seguimiento a la cadena de valor de procesos productivos de actividades, primarias, secundarias y terciarias"**

> Área temática del CONACYT: VII Ingenierías y tecnologías

> > **Presenta:** Karen Verdad Pérez.

**Asesor técnico** Lic. Germán Ortega Benítez.

**Asesor académico** M.C. Rebeca Rodríguez Huesca.

Juan C. Bonilla, Puebla, México. 29 de Agosto de 2018

# Índice

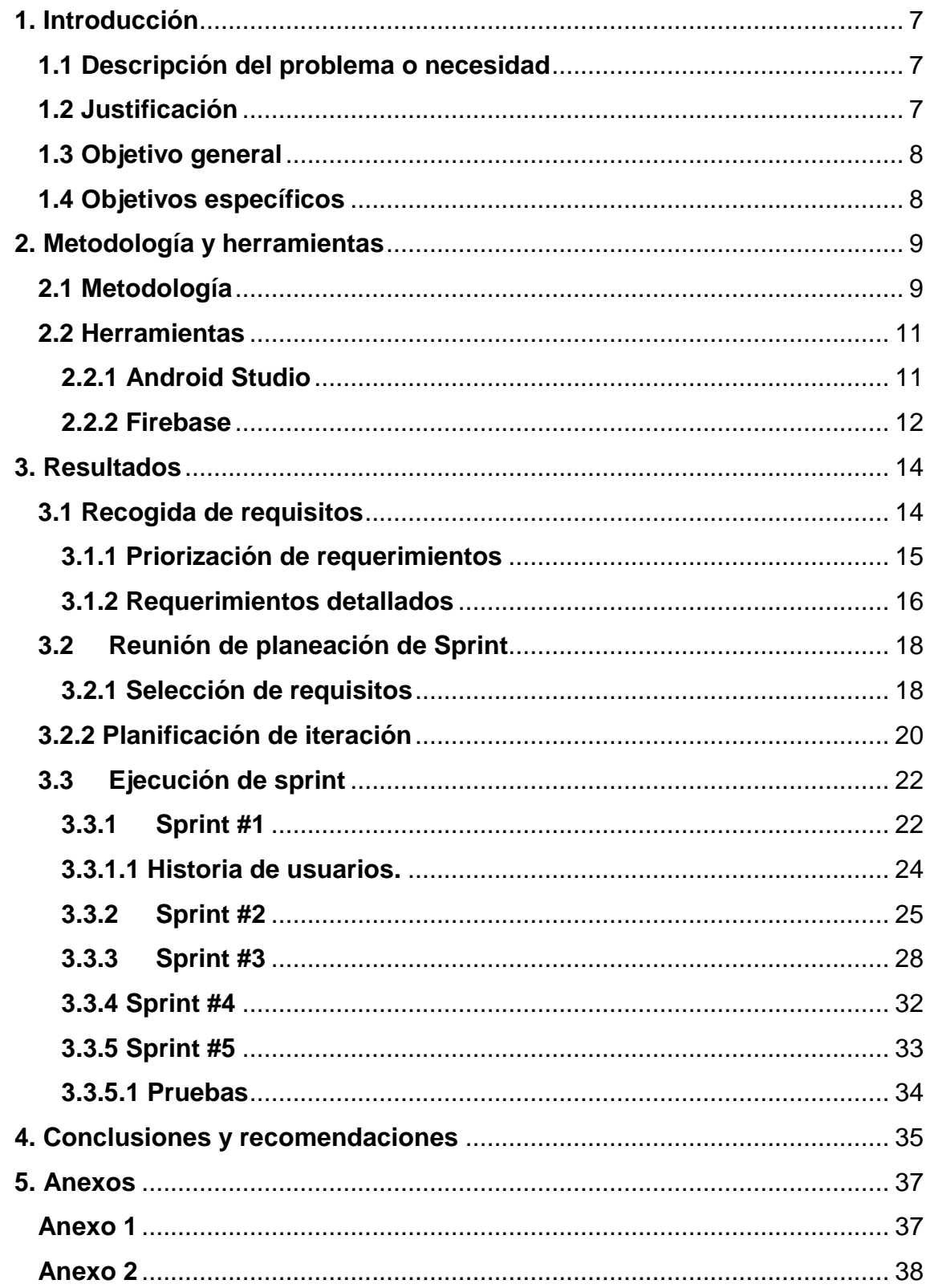

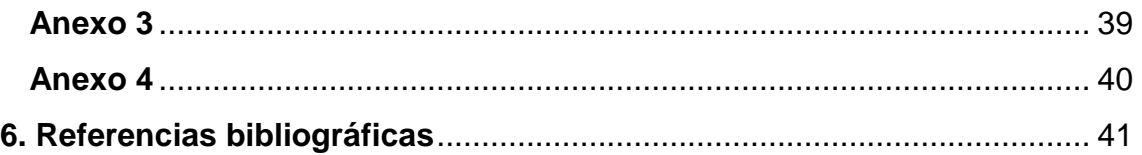

# **Índice de figuras**

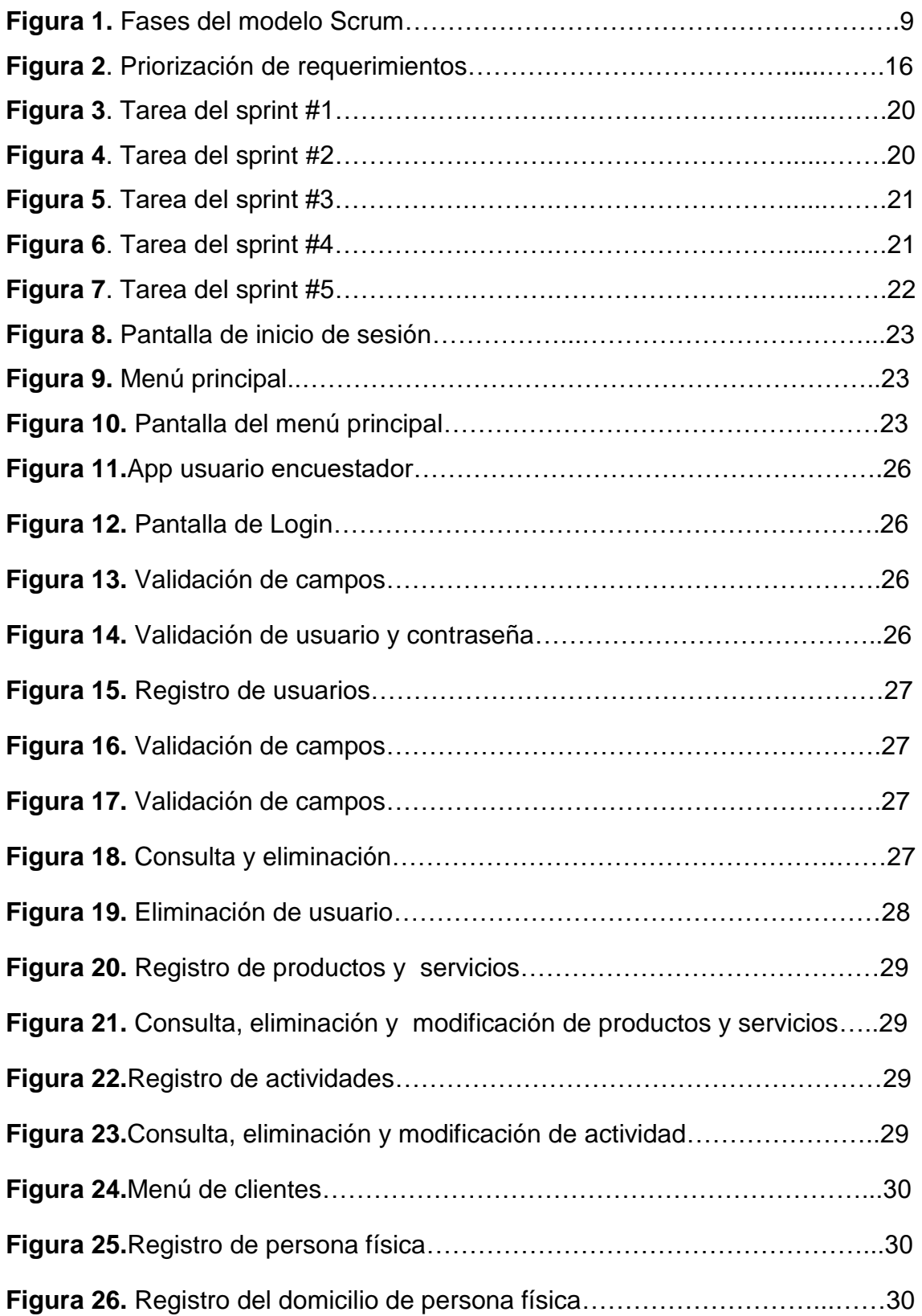

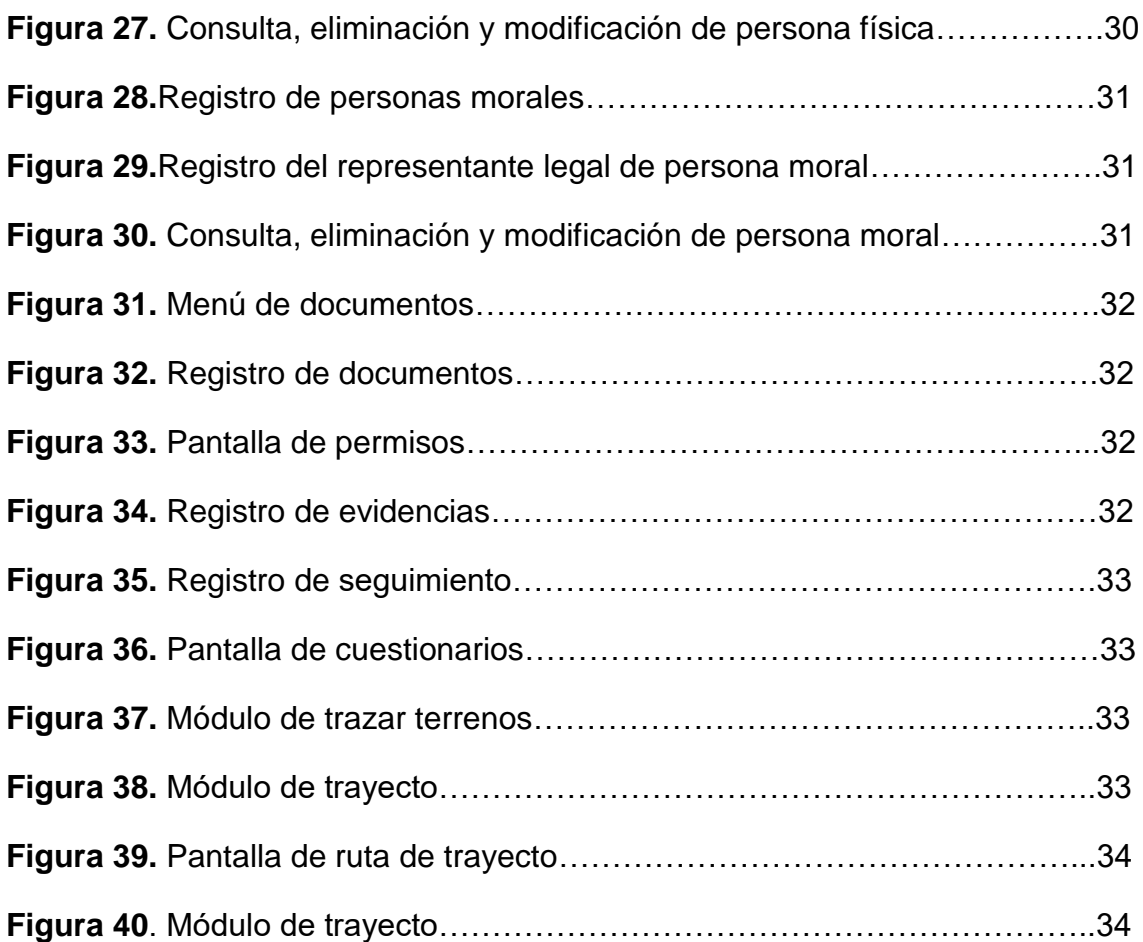

# **Índice de tablas**

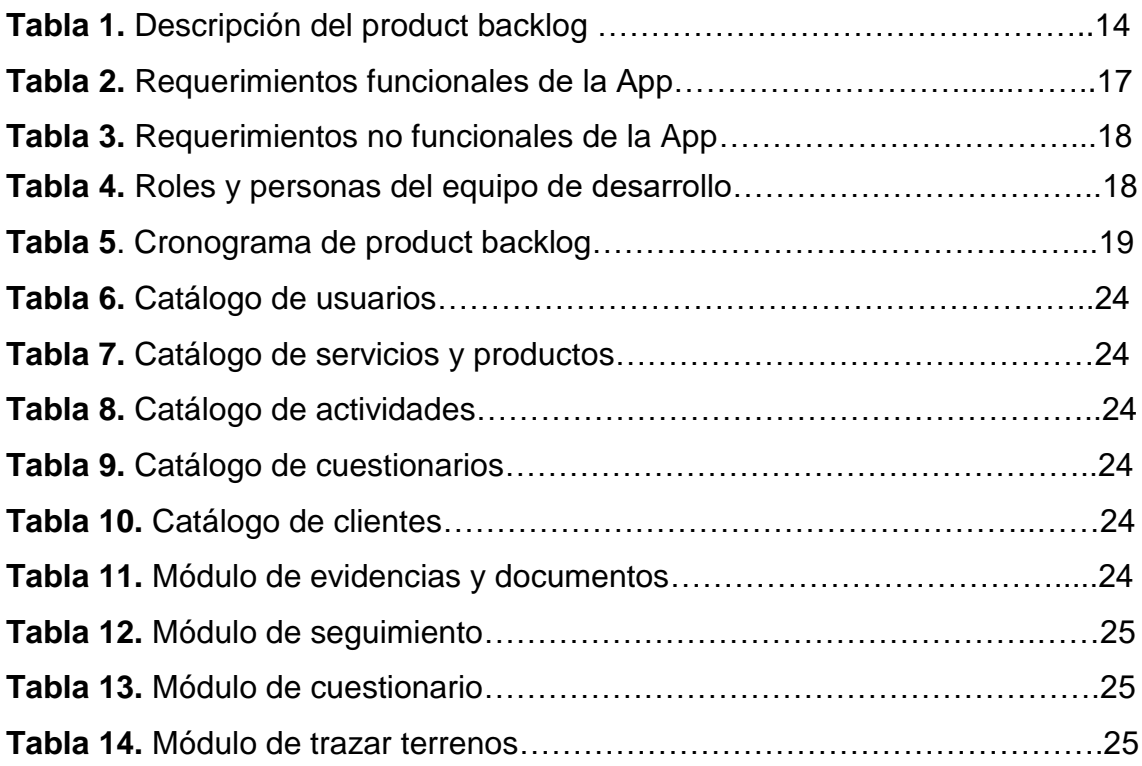

### <span id="page-6-0"></span>**1. Introducción**

El presente capítulo muestra una introducción al problema o necesidad que se está enfrentando hoy en día la empresa *Consultas Nacionales de Información y Auditoria S.A de C.V* y de tal forma se desea resolver*.* Posteriormente se da una justificación del tema dado a la importancia que ha adquirido la implementación de la tecnología en las diferentes áreas de las compañías y finalmente se presenta el objetivo general y específicos que se pretenden cumplir en el desarrollo de este proyecto.

#### <span id="page-6-1"></span>**1.1 Descripción del problema o necesidad**

La empresa *Consultas Nacionales de Información y Auditoria S.A de C.V* no cuenta con una aplicación móvil (*App*), por lo que existen algunos problemas como son los siguientes: la falta de seguimiento y evidencias de ubicaciones en domicilios y comprobantes otorgados para la colocación de productos financieros, así como el seguimiento de los clientes a quienes se les han realizado ventas de los artículos y servicios que actualmente son comercializados por la empresa en sus diferentes ramas.

Es por ello que se requiere una aplicación móvil para la toma de información de clientes de la compañía, así como dar el seguimiento a los mismos y tener un expediente más completo que ayudará en su momento a la toma de decisiones.

#### <span id="page-6-2"></span>**1.2 Justificación**

Hoy en día algunas compañías están implementando el uso de la tecnología, como herramienta que les permita desarrollarse como eficiencia y eficacia en el desempeño de cada uno de sus procesos, sin embargo otro factor importante es el usos de dispositivos móviles los cuales están al alcance de todos y su uso es indispensable ya que cada vez estos se van estableciendo a esta nueva tendencia.

Es por ello que la elaboración de un sistema o plataforma móvil a la medida, radica en que el sistema tiene que acoplarse a las necesidades de la empresa y no la empresa acoplarse al manejo de un sistema prediseñado que se venda actualmente en el mercado, por ese motivo la empresa *Consultas Nacionales de Información y Auditoria S.A de C.V* desea la creación de una App para tener la certeza de lo que se está vendiendo o en su caso contar con las evidencias necesarias para el correcto seguimiento a los clientes en específico para ventas futuras, así como ofertar productos financieros o de otro tipo específicos para la comunidad donde se esté llevando el monitoreo de las personas.

Lo esencial y primordial de este desarrollo es escuchar las necesidades que tienen el cliente y de esta forma ir aclarando las dudas para realizar el análisis, diseño y desarrollo que deberá considerar la App en cada uno de sus procesos, además de emplear un ambiente agradable, consistente y amigable con el usuario.

#### <span id="page-7-0"></span>**1.3 Objetivo general**

Desarrollar una plataforma móvil para la administración, organización y control de información y evidencias para ofertar los productos que la empresa ofrece.

#### <span id="page-7-1"></span>**1.4 Objetivos específicos**

- Elaborar una investigación inicial para el desarrollo de la aplicación móvil.
- Analizar la información y definir los requerimientos para el desarrollo de la aplicación móvil.
- Diseñar en *Android Studio* las interfaces de la App.
- Programar en *Java* la App.
- Probar la funcionalidad de la App.

## <span id="page-8-0"></span>**2. Metodología y herramientas**

En el presente capítulo se especifica la metodología a implementar en el proyecto *Construcción de una plataforma para dar seguimiento a la cadena de valor de procesos productivos de actividades, primarias, segundarias y terciarias,*  así como sus las características y fases de la misma. Seguidamente se proporciona una explicación de las herramientas con las que se estarán desarrollando la App.

#### <span id="page-8-1"></span>**2.1 Metodología**

Actualmente el constante cambio tecnológico en el que vivimos ha orillado a la empresa *Consultas Nacionales de Información y Auditoria S.A de C.V* alcanzar grandes y ambiciosos objetivos de negocio a través del desarrollo de una aplicación móvil a la medida, sin embargo el proyecto no cuenta con ningún tipo de documentación para la creación de este proyecto, es por ello que se necesita incorporar una planificación cuidadosa y una metodología rigurosa para cumplir satisfactoriamente las necesidades del cliente mediante continuas entregas, en el menor tiempo posible entre una entrega y la siguiente, es por ello que se ha decidido hacer uso de la metodología *Scrum.*

La metodología *Scrum* está orientada al trabajo en equipo entre cliente y desarrollador, donde cada uno de sus integrantes colabora con el único fin de avanzar gradualmente y lograr la entrega de un producto de calidad en tiempos planeados, por otra parte uno de los beneficios de trabajar de forma colaborativa y repetitiva es que el cliente conoce la etapa en la que se encuentra su proyecto. Además de que este método promueve la innovación, motivación y el compromiso de los equipos involucrados, por otra parte reduce el margen de error y los riesgos del proyecto [1].

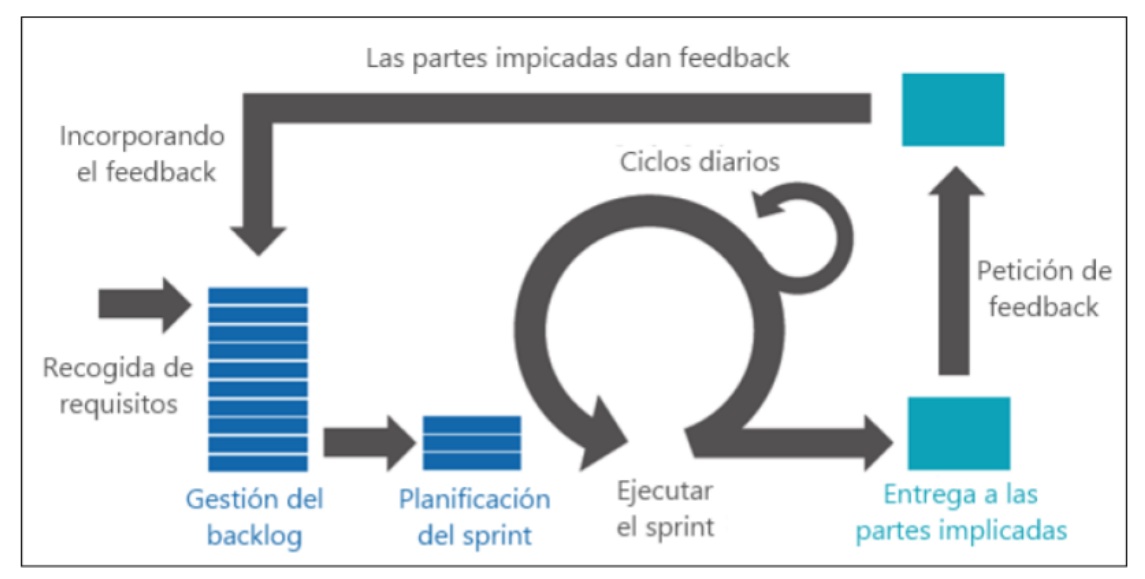

**Figura 1.** Fases del modelo Scrum

Esta metodología se divide en 4 fases principales, como se observa en la Figura 1:

#### **1. Recogida de requisitos:**

El proceso comienza con la generación de la lista de requisitos priorizada, que actúa como plan del proyecto y que es entregada por el cliente del producto al equipo. La lista de requisitos priorizada representa la visión y expectativas del cliente respecto a los objetivos y entregas del producto o proyecto.

Es importante comprender que el cliente es el responsable de crear y gestionar la lista con ayuda del líder del proceso, el Scrum master, que es el director del proyecto y encargado de eliminar los obstáculos que impiden que el equipo de desarrollo alcance el objetivo del sprint [3].

#### **2. Reunión de planeación de Sprint:**

Un sprint es una unidad de trabajo que agrupa un conjunto de tareas en un periodo de tiempo. La primera iteración es de planificación y está compuesta por dos partes:

- **Selección de requisitos:** Es la iteración entre cliente y equipo, el momento en que el equipo pregunta al cliente las dudas que surgen y se seleccionan los requisitos más prioritarios que se comprometen a completar en la iteración.
- **Planificación de la iteración:** Se elabora la lista de tareas o acciones necesarias para desarrollar los requisitos a los que se han comprometido. La estimación de esfuerzo se hace de manera conjunta, siempre con el scrum master como facilitador y los miembros del equipo se autoasignan las tareas [3].

#### **3. Ejecución de sprint:**

Un proyecto se ejecuta en bloques temporales, cortos y fijos llamados sprint, que son iteraciones de 2 semanas, si este llegará a sobrepasa el tiempo lo máximo que puede tomar son 4 semanas.

Todos los días una vez comenzado el sprint, el equipo realiza una reunión de coordinación llamada **Daily Scrum Meeting**, en la cual cada miembro del equipo revisa el trabajo que el resto está realizando y cada integrante debe responder a tres preguntas:

- **¿Qué he hecho desde la última reunión de sincronización?**
- **¿Qué voy a hacer a partir de este momento?**
- **¿Qué impedimentos tengo o voy a tener?**

Estas reuniones son fundamentales en el proceso, ya que son instancias para avanzar desde los procesos individuales que desarrolla cada miembro del equipo a la colaboración de todos en el desarrollo [3].

#### **4. Inspección e iteración:**

El último día de la iteración se realiza la reunión de revisión de la iteración, y se compone de dos partes:

- **Sprint Review:** El equipo desarrollador expone al cliente los requisitos completados en la iteración, en forma de incremento de producto preparado para ser entregado. El cliente revisa el entregable y se adaptan las mejoras necesarias.
- **Sprint Retrospective**: En esta fase el equipo analiza cómo ha sido su manera de trabajar y cuáles son los problemas que podrían impedirle progresar adecuadamente, enfocando el proceso a la mejora continua del equipo.

Todas las instancias de reunión se deben cronometrar y respetar en el marco de tiempos establecidos. Esta variable es fundamental para mantener los esfuerzos enfocados en el desarrollo del producto [3].

Como anteriormente ya se había mencionado esta metodología es un marco de trabajo diseñado para lograr la colaboración eficaz de los equipos del proyecto, que emplea un conjunto de reglas y define roles que generan la estructura necesaria para su correcto funcionamiento es por eso que existen 4 roles importantes en ella que son:

- **Product Owner:** Habla por el cliente y se asegura que el equipo cumpla las expectativas. Es "el jefe" responsable del proyecto.
- **Scrum Master:** Lidera las reuniones y ayuda al equipo si es que tienen problemas. Además, minimiza los obstáculos para cumplir el objetivo del Sprint, es un "facilitador" pero no es un gestor.
- **Scrum Team:** Son los encargados de desarrollar y cumplir lo que les asigna el Product Owner.
- **Cliente:** Recibe el producto y puede influir en el proceso, entregando sus ideas o comentarios respecto al desarrollo.

#### <span id="page-10-0"></span>**2.2 Herramientas**

A continuación se describirán las herramientas a utilizar durante el desarrollo de la App.

#### <span id="page-10-1"></span>**2.2.1 Android Studio**

*Android Studio* es la plataforma que se postula como el más robusto IDE**<sup>1</sup>** para desarrollar aplicaciones móviles, de código abierto y se programa principalmente en un entorno de lenguaje Java.

Algunas de sus principales características son:

- ▶ Renderización en tiempo real.
- $\triangleright$  Soporte para programar aplicaciones para Android Wear (sistema operativo para dispositivos corporales como por ejemplo un reloj).
- > Soporte para construcción basada en Gradle.

<sup>1</sup> **1 IDE**: Entorno de desarrollo integrado, es un paquete de software que consolida las herramientas básicas que los desarrolladores necesitan para escribir y probar software. Normalmente, un IDE contiene un editor de código, un compilador o intérprete y un depurador al que accede el desarrollador a través de una única interfaz gráfica de usuario (Velázquez J. 2010).

- $\triangleright$  Herramientas Lint para detectar problemas de rendimiento, usabilidad y compatibilidad de versiones.
- Utiliza ProGuard para optimizar y reducir el código del proyecto al exportar a APK (muy útil para dispositivos de gama baja con limitaciones de memoria interna).
- $\triangleright$  Vista previa en diferentes dispositivos y resoluciones.
- Alertas en tiempo real de errores sintácticos, compatibilidad o rendimiento antes de compilar la aplicación.
- Plantillas para crear diseños comunes de Android y otros componentes [4].

Algunas de sus ventajas con las que cuenta Android son:

- > La compilación rápida
- Ejecución de la App en tiempo real gracias al emulador o móvil
- $\triangleright$  Buen funcionamiento (sobre todo si usas versiones estables).
- Con la simple descarga de Android Studio se disponen de todas las herramientas necesarias para el desarrollo de aplicaciones para la plataforma Android.
- $\triangleright$  Permite compilar desde línea de comandos, para aquellas situaciones en las que no esté disponible un entorno de desarrollo.

Sin embargo Android también cuenta con desventajas como:

- Consumo rápido de la batería.
- > Los requerimientos son un poco elevados (tendrás que tener una buena máquina para que funcione bien el emulador).
- El sistema de construcción de proyectos Gradle puede resultar complicado inicialmente.
- $\triangleright$  Poco intuitivo, lo que dificulta a veces su manejo.
- Cuando se lanzan nuevas versiones, al estar en una fase inicial siempre es susceptible de introducirse más cambios que puedan provocar inestabilidad entre proyectos de diferentes versiones.

#### <span id="page-11-0"></span>**2.2.2 Firebase**

*Firebase Realtime Database* es con una base de datos NoSQL alojada en la nube, la cual almacena y sincroniza todos los datos de los clientes en tiempo real, de igual forma permite desarrollar y crear aplicaciones para diferentes plataformas como lo son Android, iOS y web de forma rápida y colaborativa permitiendo un acceso seguro a la base de datos de manera directa desde el código del cliente.

Sus principales características son:

 $\triangleright$  Los datos persisten de manera local, e incluso cuando no hay conexión, los eventos en tiempo real se siguen activando, brindándole al usuario final una experiencia receptiva.

- Cuando el dispositivo recupera la conexión, la *Realtime Database* sincroniza las modificaciones locales de datos con las actualizaciones remotas que ocurrieron mientras el usuario no tenía conexión [5].
- $\triangleright$  Escalable.
- $\triangleright$  Gratuito.
- $\triangleright$  Se pude usar en iOS, Android, Web y del lado del servidor.

Algunas de sus ventajas con las que cuenta esta plataforma son las siguientes:

- $\triangleright$  Hosting con 5 Gb de almacenamiento.
- $\triangleright$  Base de datos en tiempo real.
- Monetización de aplicaciones con anuncios.
- Storage el cual permite tener un disco duro en la nube para almacenar archivos generados por el usuario como fotos y videos.
- $\triangleright$  Sistema de autentificación.
- Rápido desarrollo e implementación en proyectos.
- $\triangleright$  La mayor parte de las funcionalidades son gratuitas.

Sin embargo también cuenta con algunas desventajas como:

- Un límite de 100 conexiones simultáneas
- $\triangleright$  Algunas funcionalidades no disponibles como anteriormente se había mencionado tienen un costo adicional dependiendo a los requerimientos de la App.
- $\triangleright$  Las pruebas en la nube son limitadas [6].

### <span id="page-13-0"></span>**3. Resultados**

El presente capítulo da a conocer los resultados obtenidos siguiendo la metodología *scrum* y sus fases anteriormente mencionadas, es por ello que se dividió en 4 apartados que son: recogida de requisitos, reunión de planeación de sprint, ejecución de sprint e inspección e iteración, mostrando a continuación la aplicación de cada una de ellas.

#### <span id="page-13-1"></span>**3.1 Recogida de requisitos**

En esta primera etapa el día miércoles 24 de mayo del presente año se llevó a cabo una reunión en la empresa *CONADIA*, para definir el product backlog, el cual consiste en redactar una lista de objetivos o requerimientos proporcionada por el dueño del producto, tal como se muestra en la tabla 1.

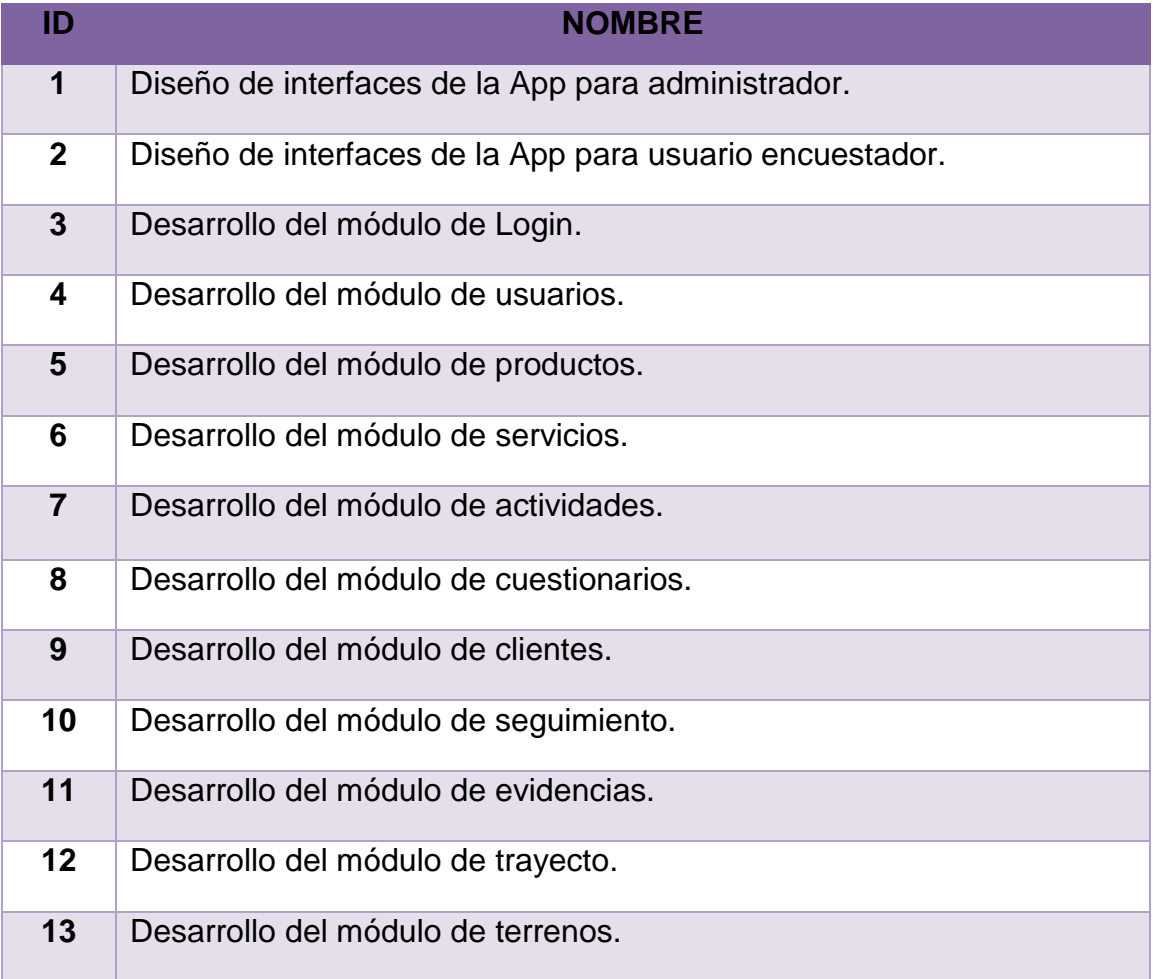

**Tabla 1.** Descripción del product backlog.

#### <span id="page-14-0"></span>**3.1.1 Priorización de requerimientos**

Posteriormente cada uno de los objetivos o requisitos de la lista antes mencionada se le asignó una prioridad, de acuerdo a la importancia para el cliente, como se muestra en la Figura 2.

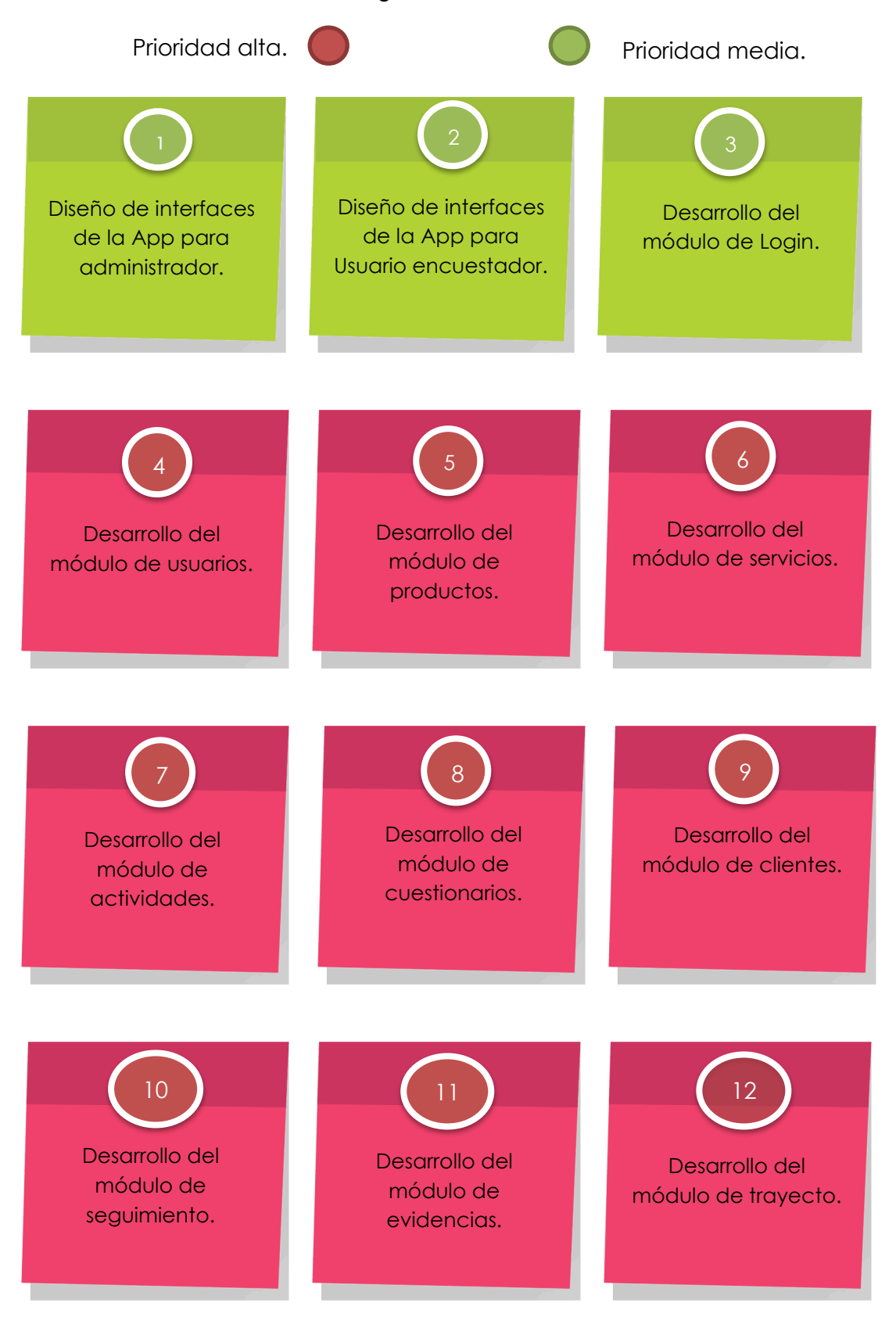

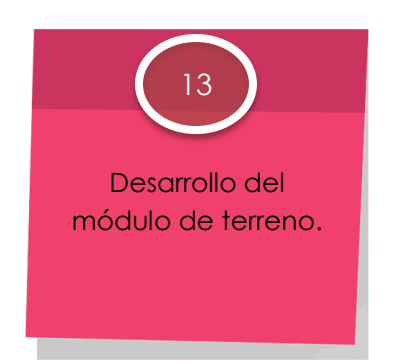

**Figura 2.** Priorización de requerimientos.

#### <span id="page-15-0"></span>**3.1.2 Requerimientos detallados**

En esta sección se explican los requerimientos funcionales y no funcionales, los cuales se especificaron junto con el cliente de los procesos y funcionalidades principales de, tal como se muestra en la tabla 2 y 3.

#### **Requerimientos funcionales**

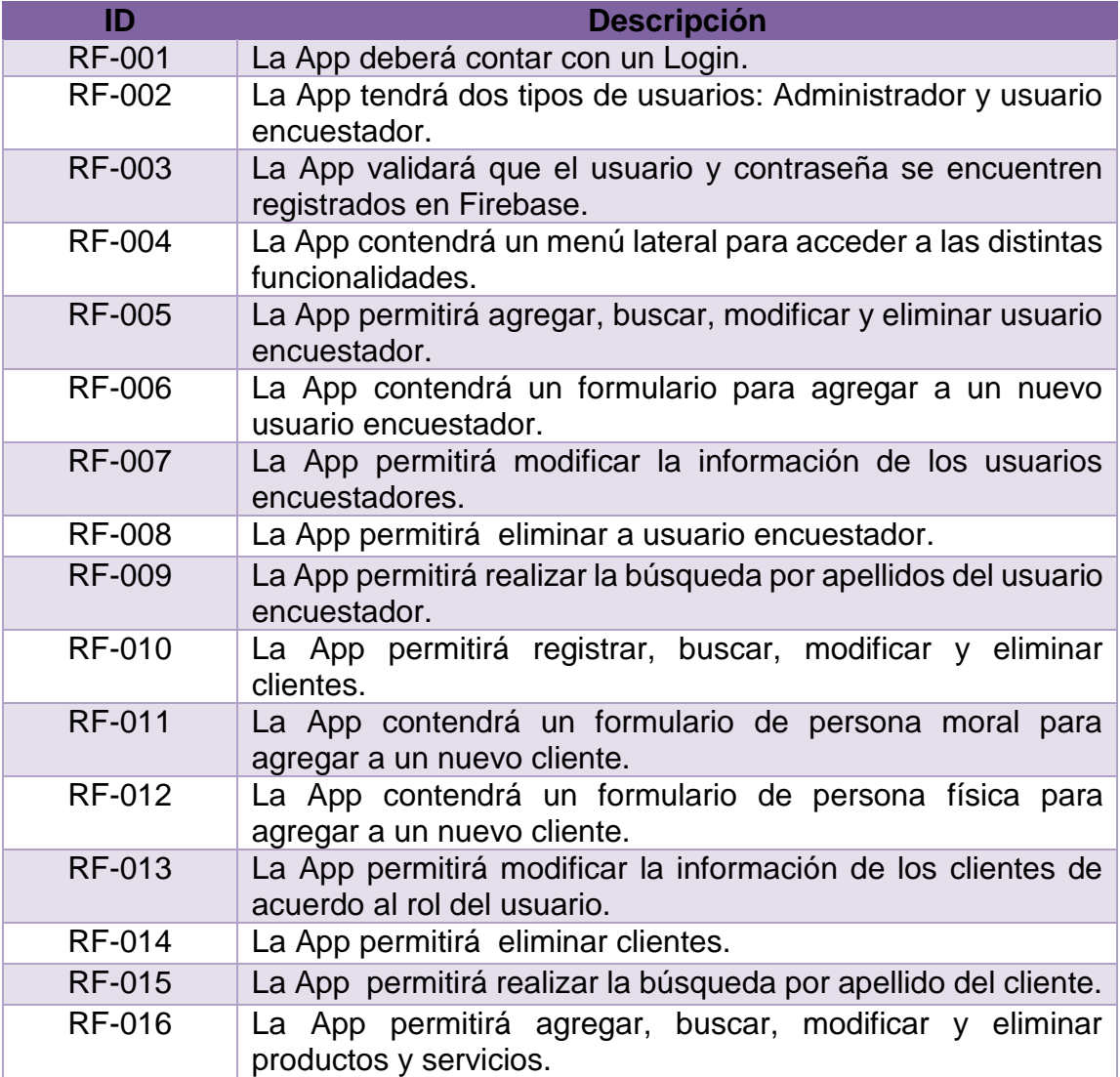

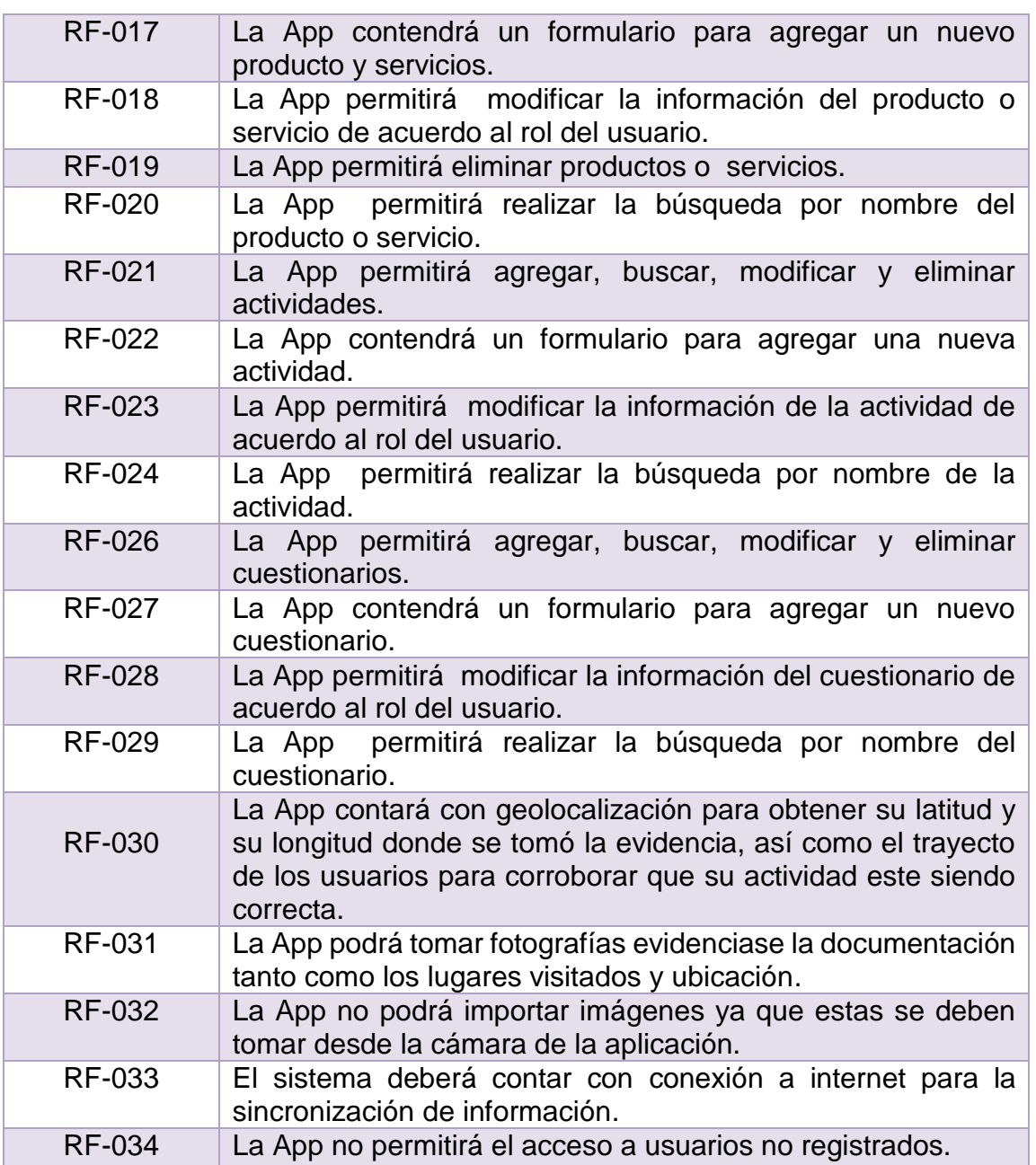

**Tabla 2.** Requerimientos funcionales de la App.

### **Requerimientos no funcionales**

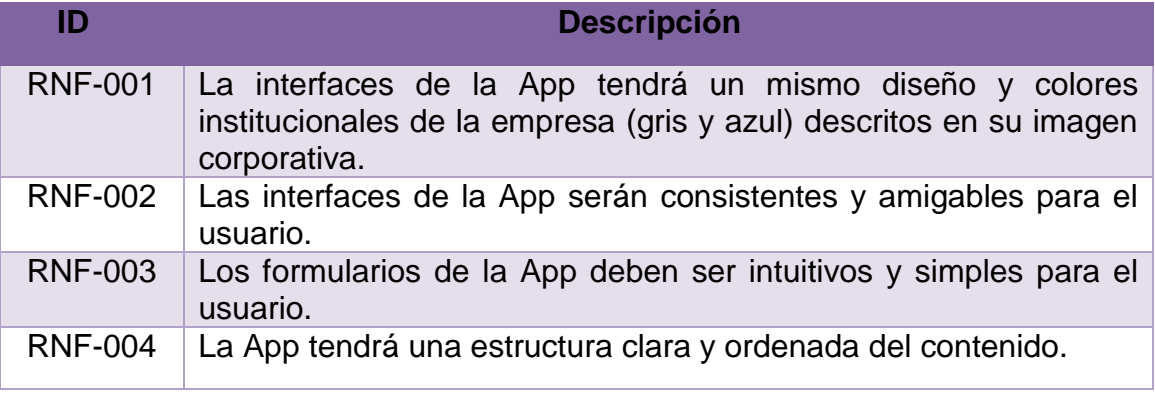

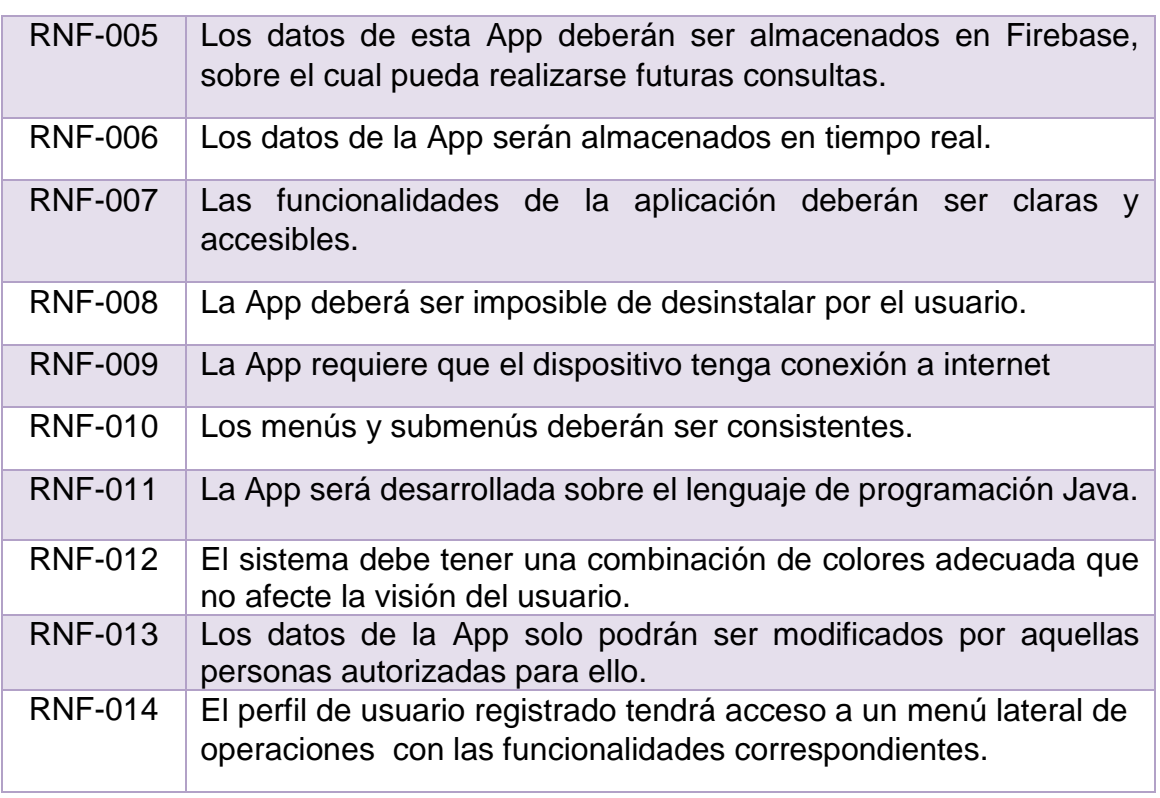

**Tabla 3.** Requerimientos no funcionales de la App.

#### <span id="page-17-0"></span>**3.2 Reunión de planeación de Sprint**

En esta reunión se definieron los roles a desempeñar de cada miembro del equipo de desarrollo, el cual quedo conformado de la siguiente manera:

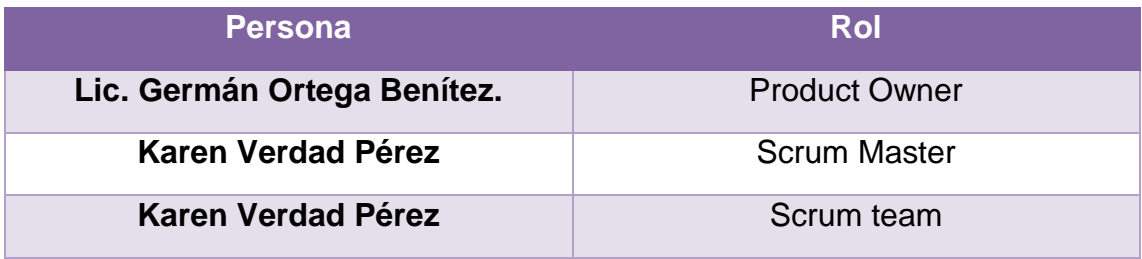

**Tabla 4**. Roles y personas del equipo de desarrollo.

#### <span id="page-17-1"></span>**3.2.1 Selección de requisitos**

En el desarrollo de esta reunión, el equipo examinó nuevamente la lista proporcionada por el cliente realizando algunas preguntas que surgieron y así obtener mayor información sobre las dudas del proyecto.

Posteriormente el equipo estableció un tiempo inicial y final para cada tarea a realizar, tal como se muestra en la tabla 5.

| ID             | <b>TAREA</b>                                                        | 24/05/18 | 31/05/18 | 07/06/18 | 14/06/18 | 21/06/18 | 28/06/18 | 05/07/18 | 12/07/18 | 19/07/18 | 26/07/18 | 02/08/18 | 09/08/18 | 16/08/18 | 21/08/18 |
|----------------|---------------------------------------------------------------------|----------|----------|----------|----------|----------|----------|----------|----------|----------|----------|----------|----------|----------|----------|
| $\mathbf{1}$   | Recogida de<br>requisitos                                           |          |          |          |          |          |          |          |          |          |          |          |          |          |          |
| $\mathbf 2$    | Historias de<br>usuario                                             |          |          |          |          |          |          |          |          |          |          |          |          |          |          |
| $\mathbf{3}$   | Diseño de<br>interfaces de la<br>App para<br>administrador          |          |          |          |          |          |          |          |          |          |          |          |          |          |          |
| 4              | Diseño de<br>interfaces de la<br>App para<br>usuario<br>encuestador |          |          |          |          |          |          |          |          |          |          |          |          |          |          |
| 5              | Desarrollo del<br>módulo de Login                                   |          |          |          |          |          |          |          |          |          |          |          |          |          |          |
| 6              | Desarrollo del<br>módulo de<br>usuarios                             |          |          |          |          |          |          |          |          |          |          |          |          |          |          |
| $\overline{7}$ | Desarrollo del<br>módulo de<br>productos                            |          |          |          |          |          |          |          |          |          |          |          |          |          |          |
| 8              | Desarrollo del<br>módulo de<br>servicios                            |          |          |          |          |          |          |          |          |          |          |          |          |          |          |
| 9              | Desarrollo del<br>módulo de<br>actividades                          |          |          |          |          |          |          |          |          |          |          |          |          |          |          |
| 10             | Desarrollo del<br>módulo de<br>seguimiento                          |          |          |          |          |          |          |          |          |          |          |          |          |          |          |
| 11             | Desarrollo del<br>módulo de<br>clientes                             |          |          |          |          |          |          |          |          |          |          |          |          |          |          |
| 12             | Desarrollo del<br>módulo de<br>cuestionarios                        |          |          |          |          |          |          |          |          |          |          |          |          |          |          |
| 13             | Desarrollo del<br>módulo de<br>evidencias                           |          |          |          |          |          |          |          |          |          |          |          |          |          |          |
| 14             | Desarrollo del<br>módulo de<br>trayecto                             |          |          |          |          |          |          |          |          |          |          |          |          |          |          |
| 15             | Desarrollo del<br>módulo de<br>terrenos                             |          |          |          |          |          |          |          |          |          |          |          |          |          |          |
| 16             | Pruebas                                                             |          |          |          |          |          |          |          |          |          |          |          |          |          |          |

**Tabla 5**. Cronograma de product backlog.

#### <span id="page-19-0"></span>**3.2.2 Planificación de iteración**

En esta sección se asignan pequeñas agrupaciones de tareas que se realizarán en cada Sprint no mayor a 4 semanas, como se muestran en la serie de la Figura 3 a la Figura 10:

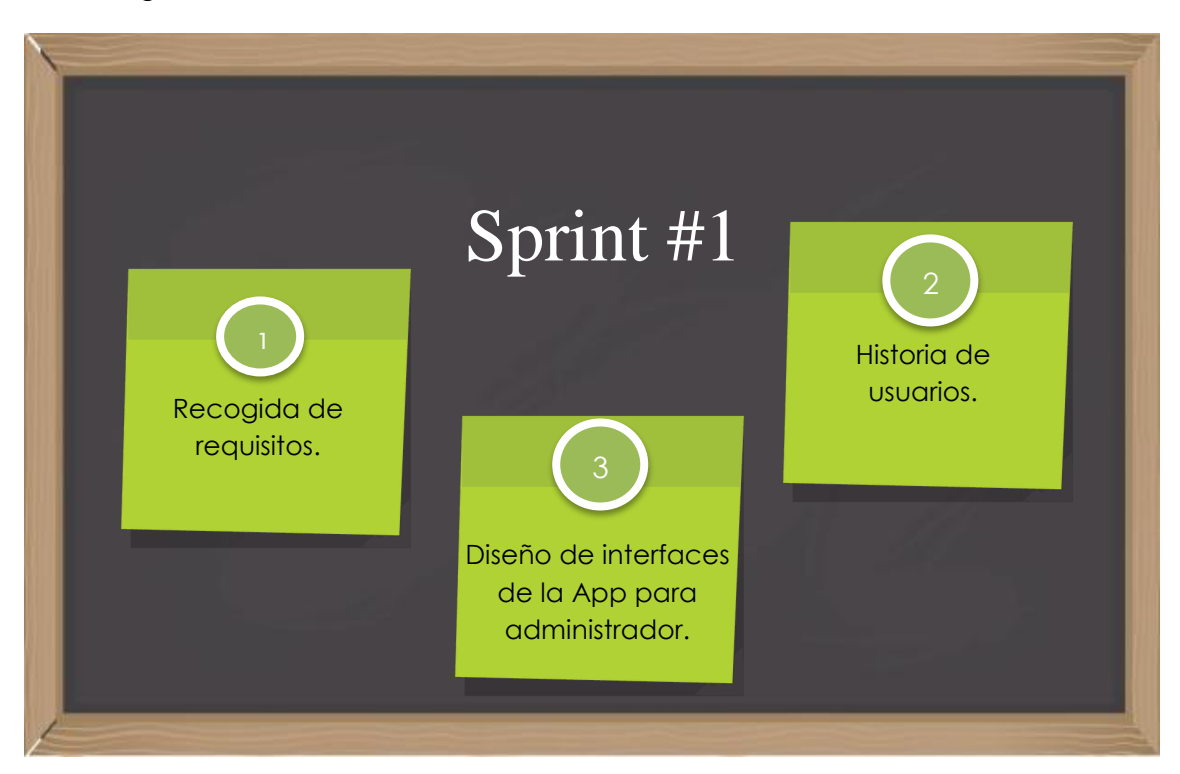

**Figura 3**. Tarea del sprint #1.

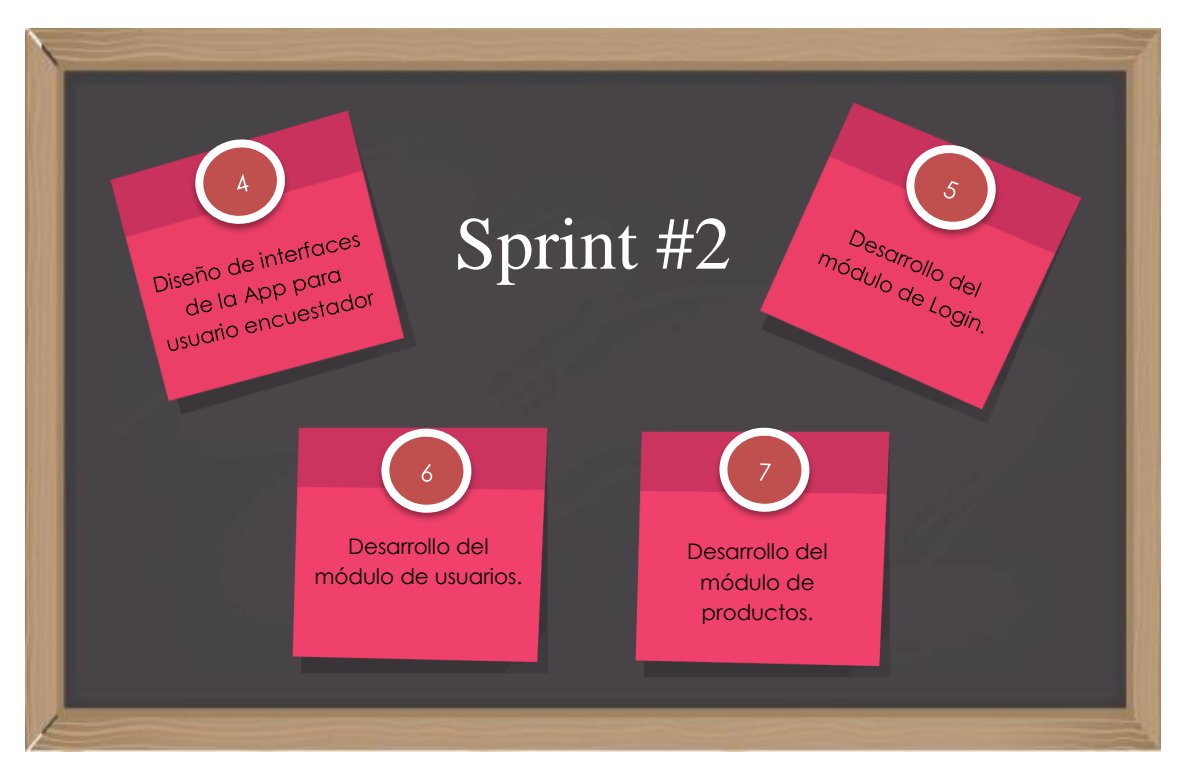

**Figura 4.** Tarea del sprint #2.

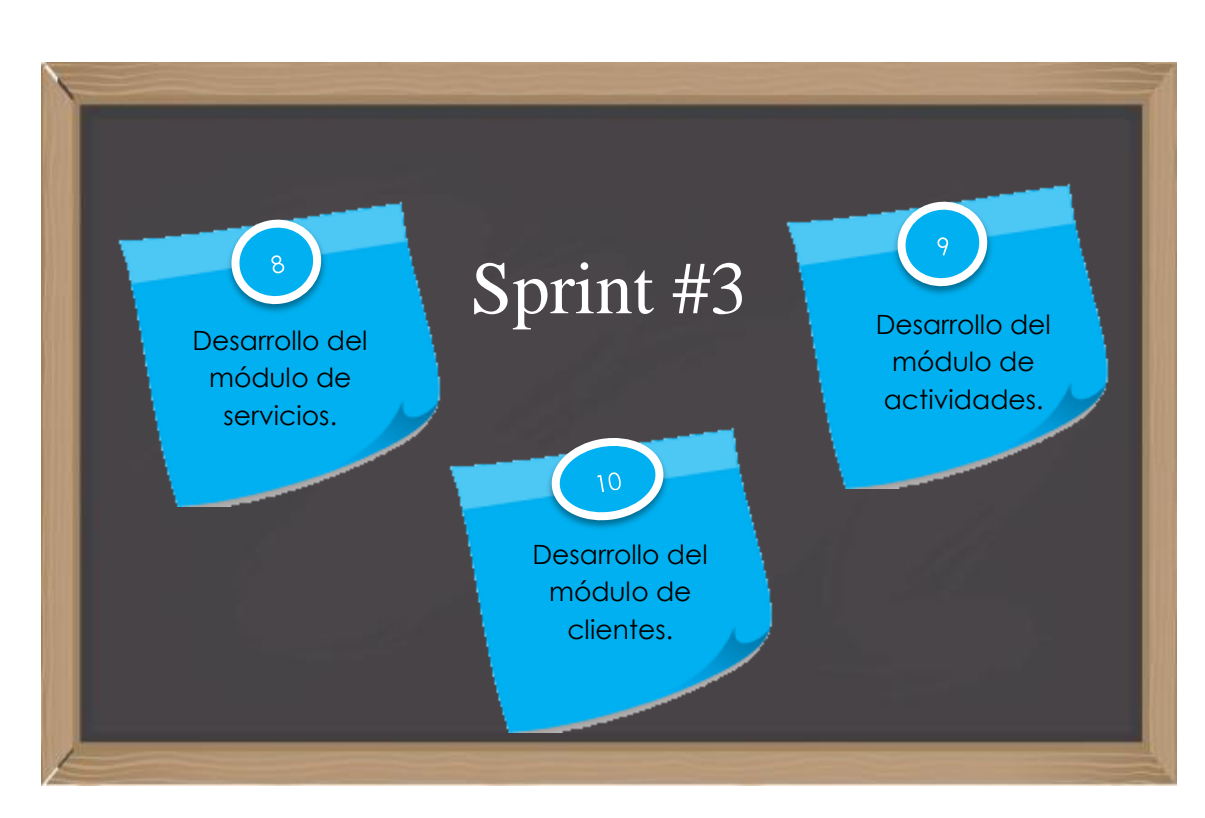

**Figura 5.** Tarea del sprint #3.

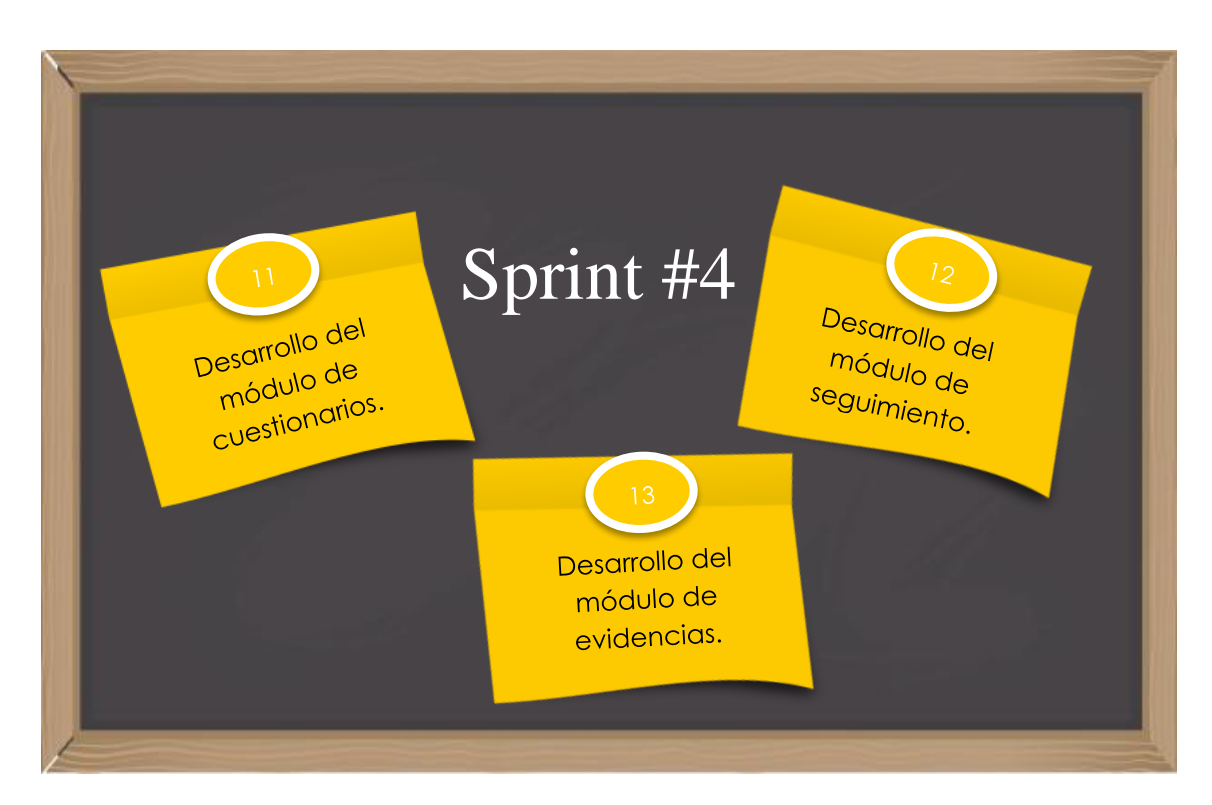

**Figura 6.** Tarea del sprint #4.

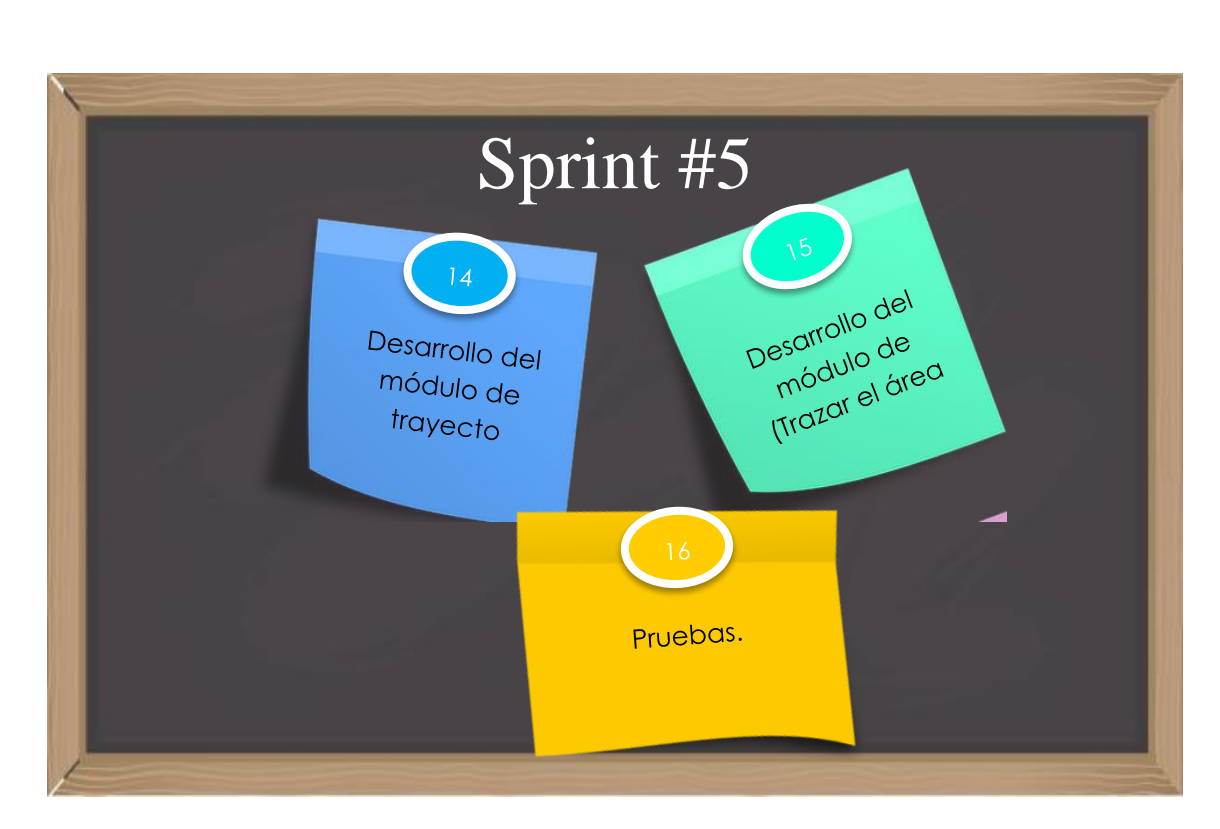

**Figura 7.** Tarea del sprint #5.

#### <span id="page-21-0"></span>**3.3Ejecución de sprint**

En esta fase del proyecto una vez terminado el ciclo de cada sprint, se realiza una reunión en la que se define qué parte del trabajo previsto se ha completado y qué parte permanece pendiente, donde todos los miembros del equipo realizan una valoración del trabajo realizado, para identificar puntos de mejora a desarrollar.

#### <span id="page-21-1"></span>**3.3.1 Sprint #1**

El día jueves 7 de junio del presente año se llevó a cabo la primera junta, para mostrar avances realizados a lo largo de este primer sprint, referente al diseño de interfaces de la App para administrador, como se muestran en la serie de la Figura 8 a la Figura 10.

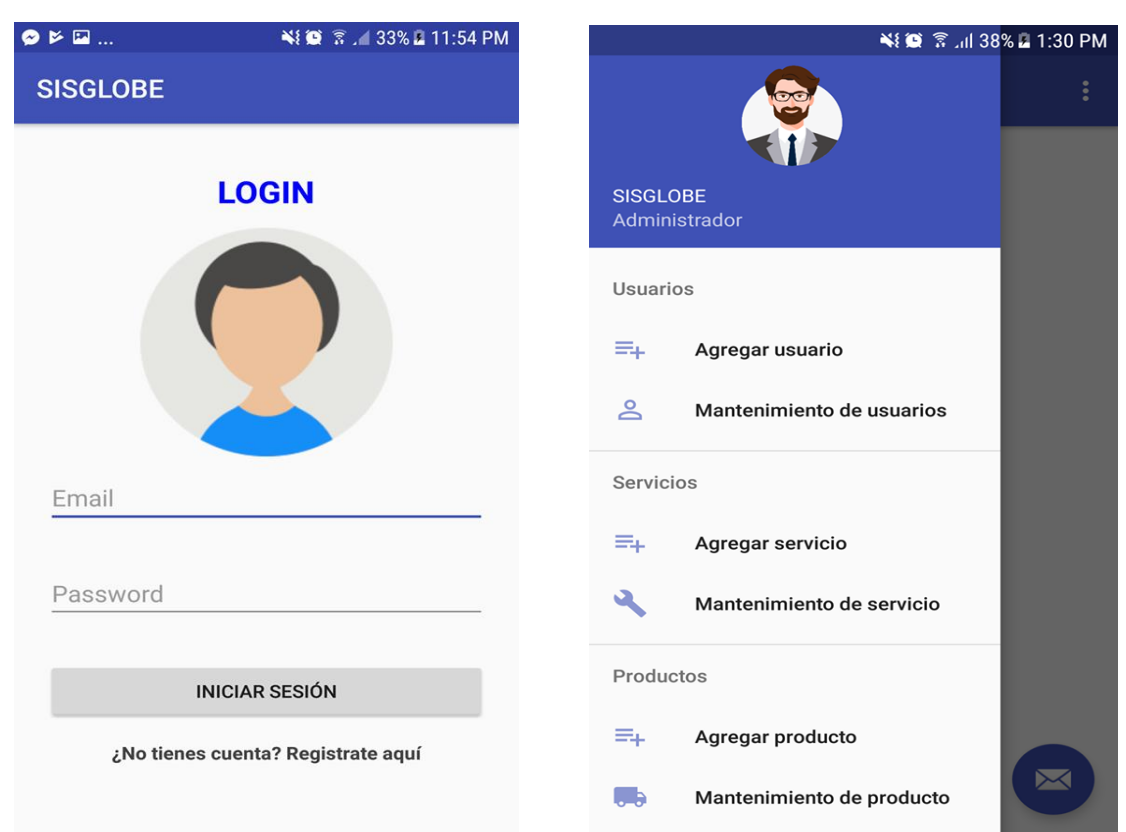

**Figura 8.** Pantalla de inicio de sesión. **Figura 9.** Menú principal

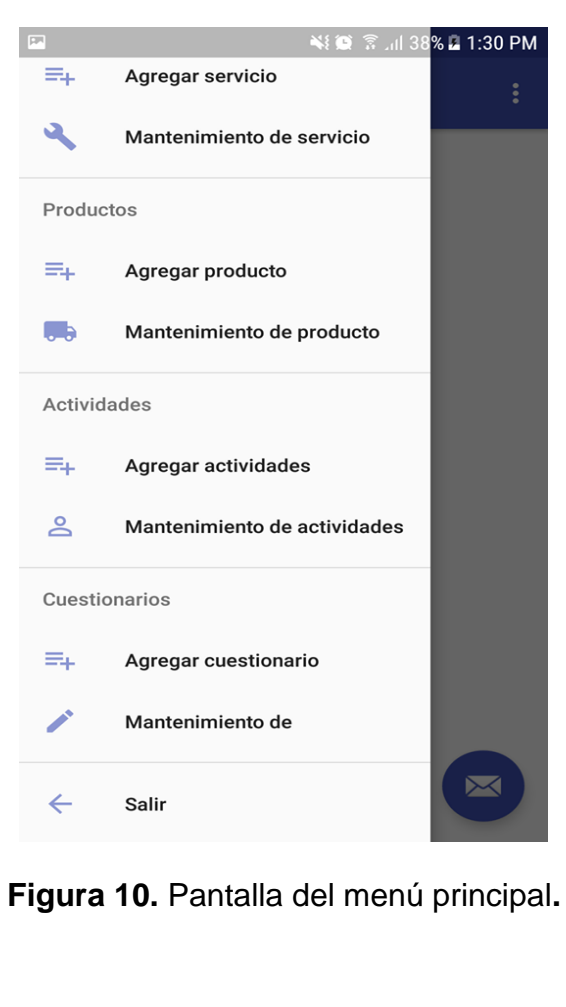

#### <span id="page-23-0"></span>**3.3.1.1 Historia de usuarios.**

Las historias de usuario fueron un instrumento para el levantamiento de requerimientos de esta app, como se muestra en la secuencia de la Tabla 6 a la Tabla 14.

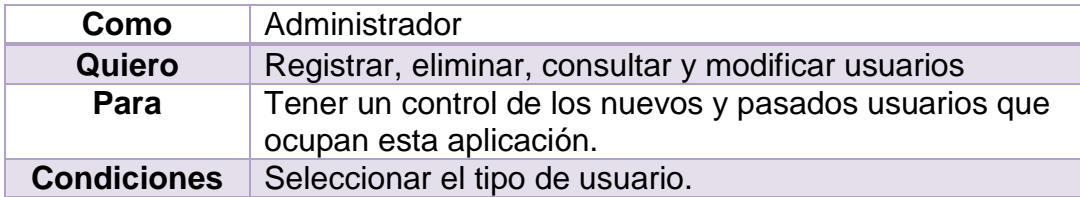

**Tabla 6.** Catálogo de usuarios.

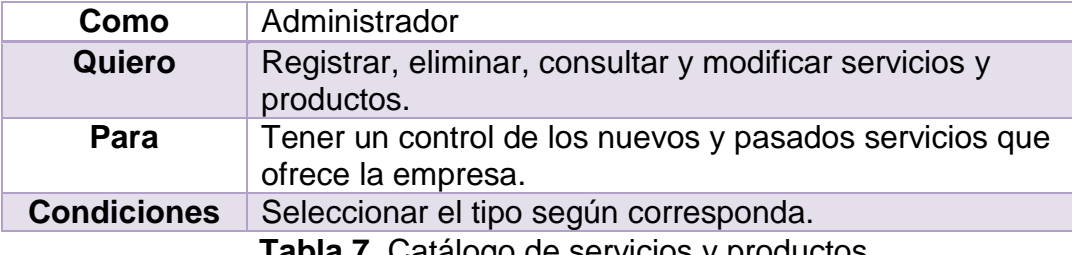

**Tabla 7.** Catalogo de servicios y productos.

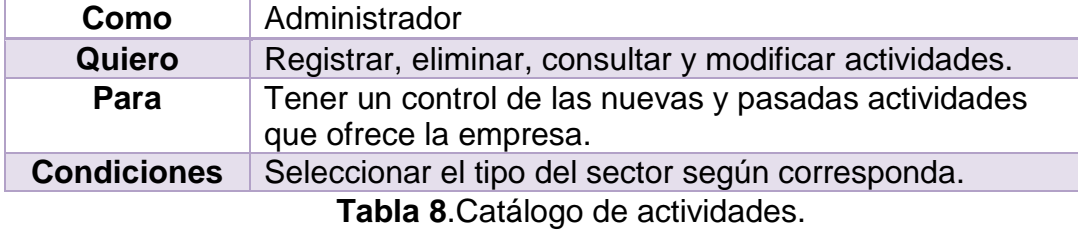

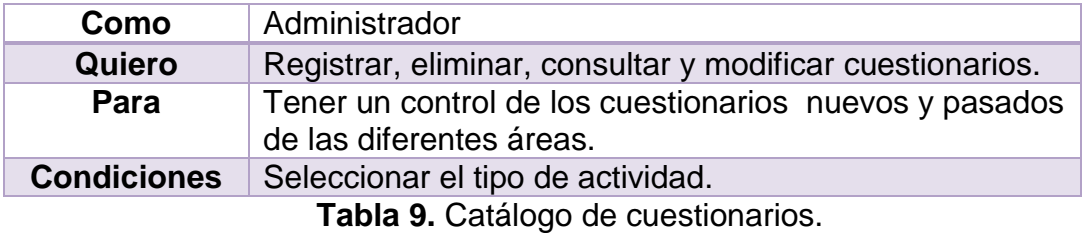

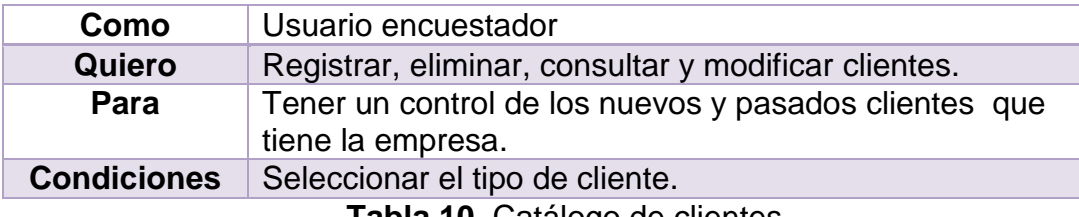

**Tabla 10.** Catálogo de clientes.

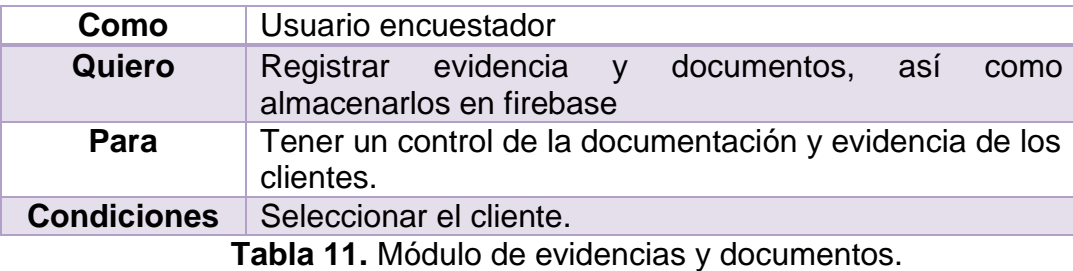

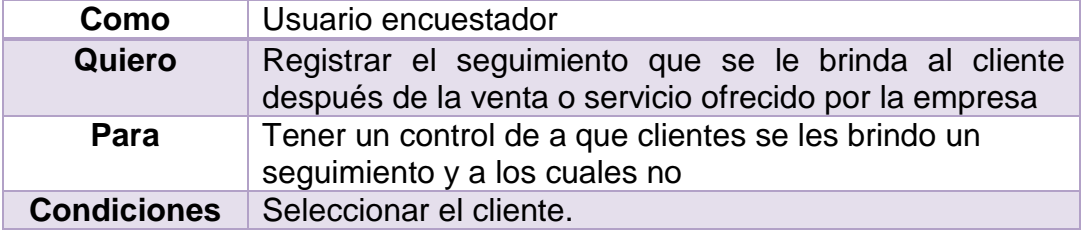

**Tabla 12**. Módulo de seguimiento.

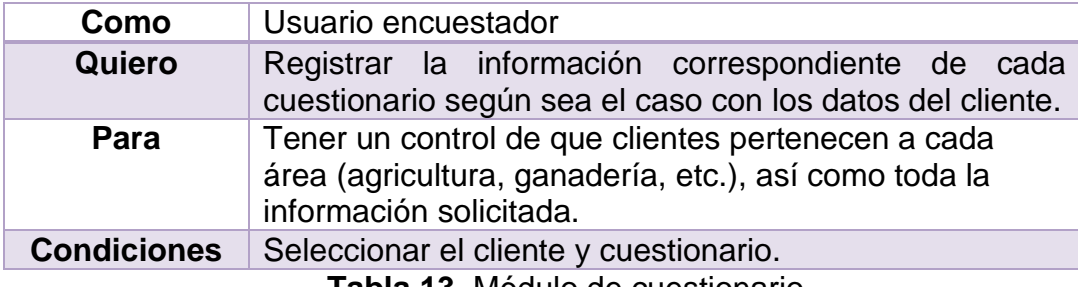

**Tabla 13.** Módulo de cuestionario.

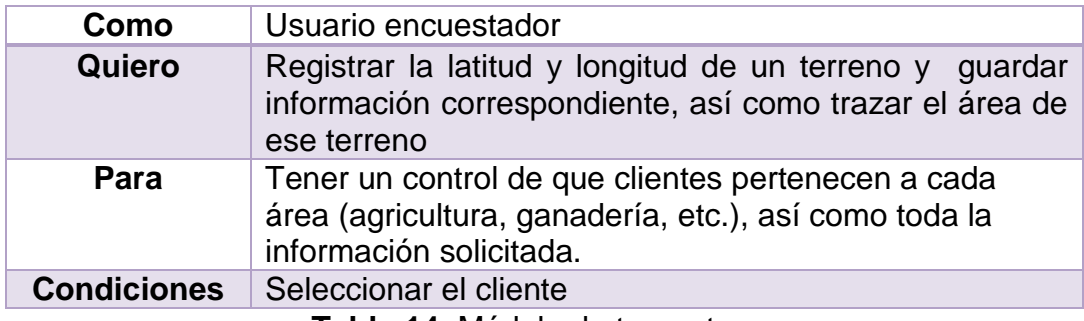

**Tabla 14.** Módulo de trazar terrenos.

#### <span id="page-24-0"></span>**3.3.2 Sprint #2**

La segunda revisión de este proyecto se realizó el día jueves 5 de julio del año en curso contando con la presencia del Product Owner, el dueño de la App y el equipo de desarrollo, en el cual se mostraron los avances del segundo sprint, dando comienzo con el diseño de interfaces de la aplicación para el usuario encuestador.

Posteriormente se verificó las funcionalidades correspondientes de agregar, modificar, consultar y eliminar en los catálogos de usuarios y productos, así como funcionamiento del login, como se muestran en la secuencia de la Figura 11 a la Figura 19.

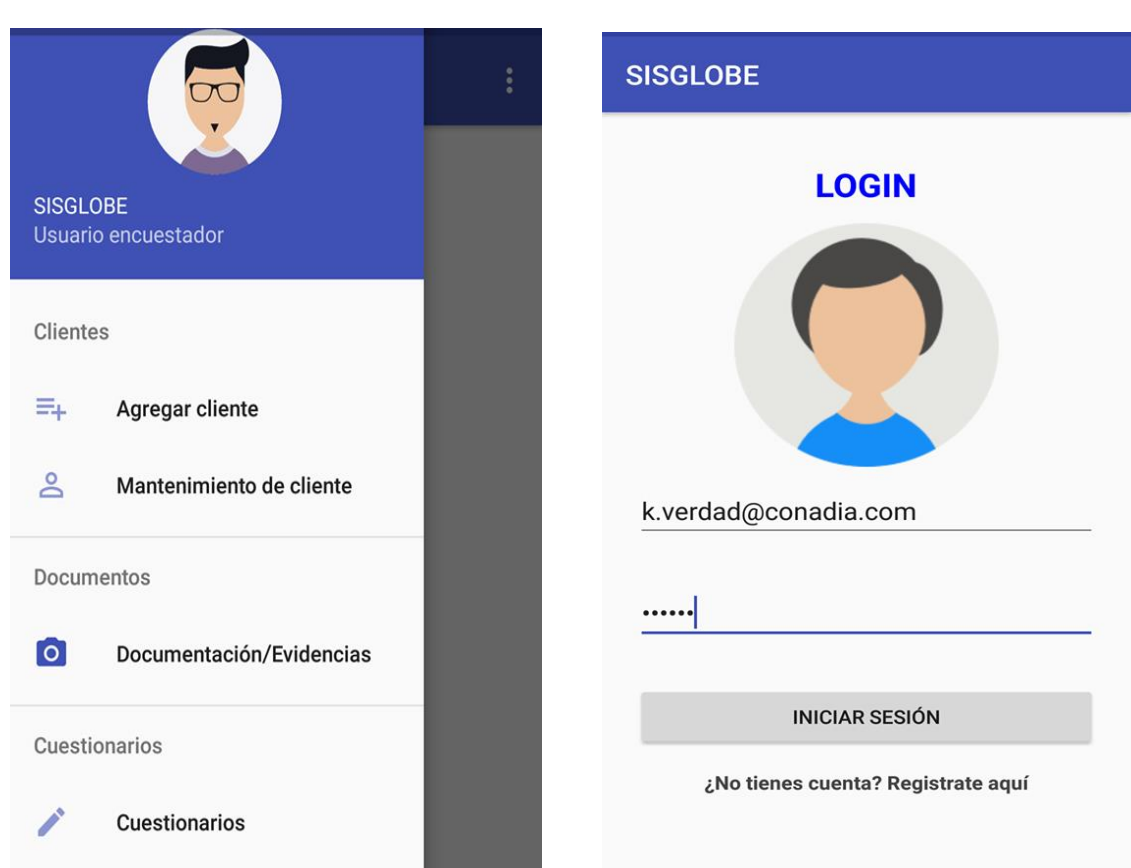

#### **Figura 11**.App usuario encuestador. **Figura 12.** Pantalla de Login.

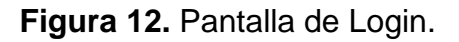

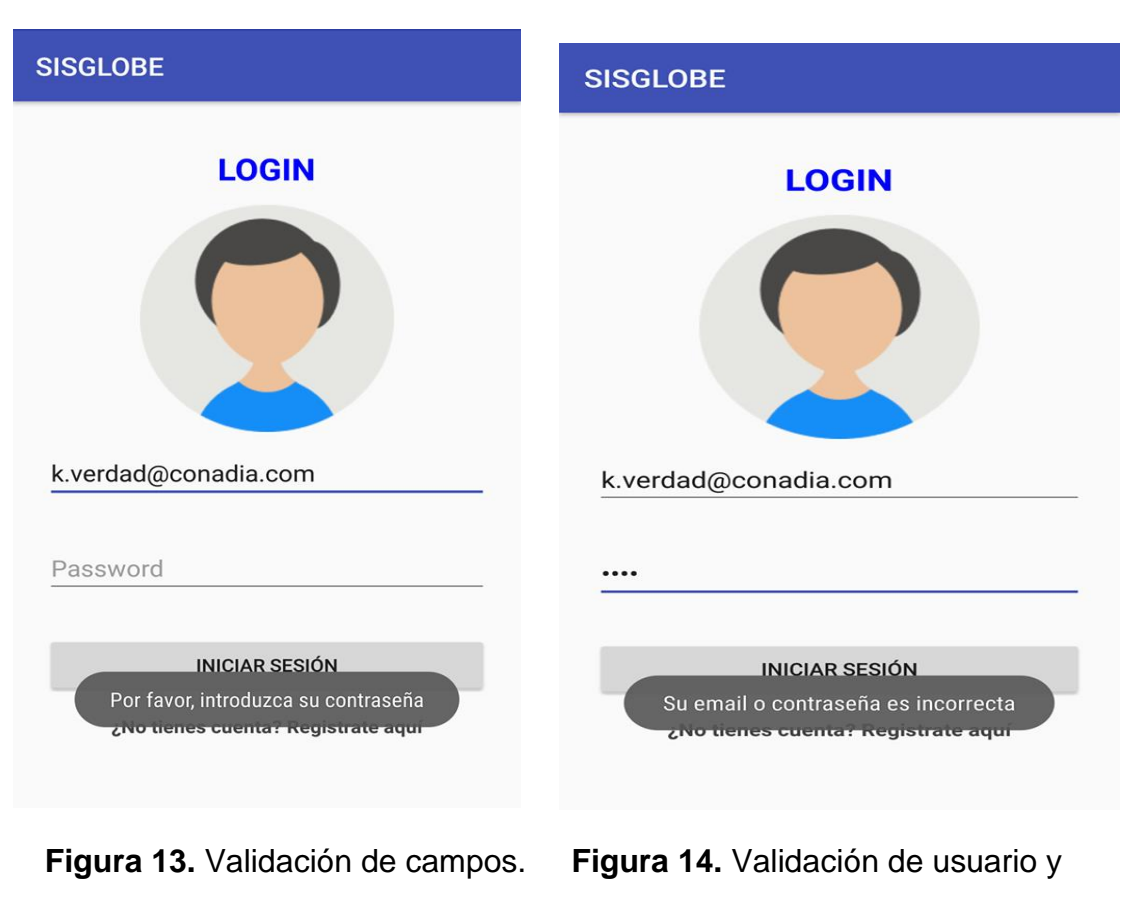

contraseña.

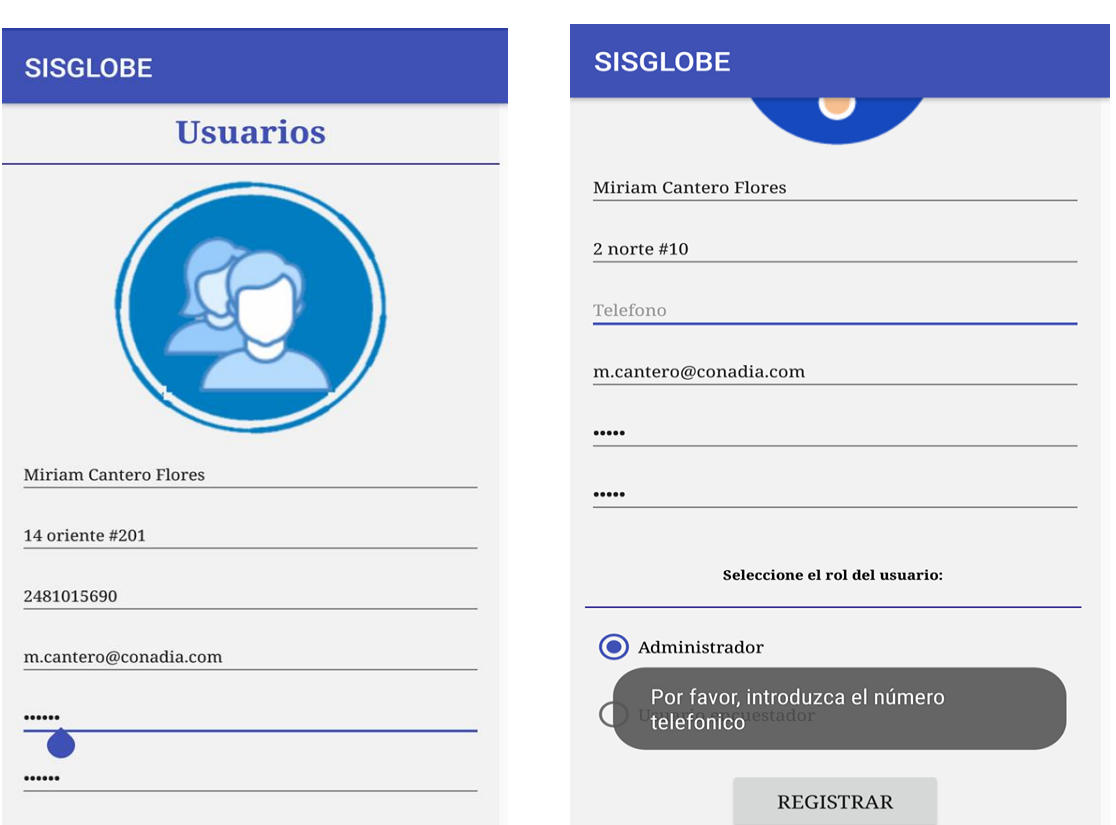

#### **Figura 15**. Registro de usuarios. **Figura 16.** Validación de campos.

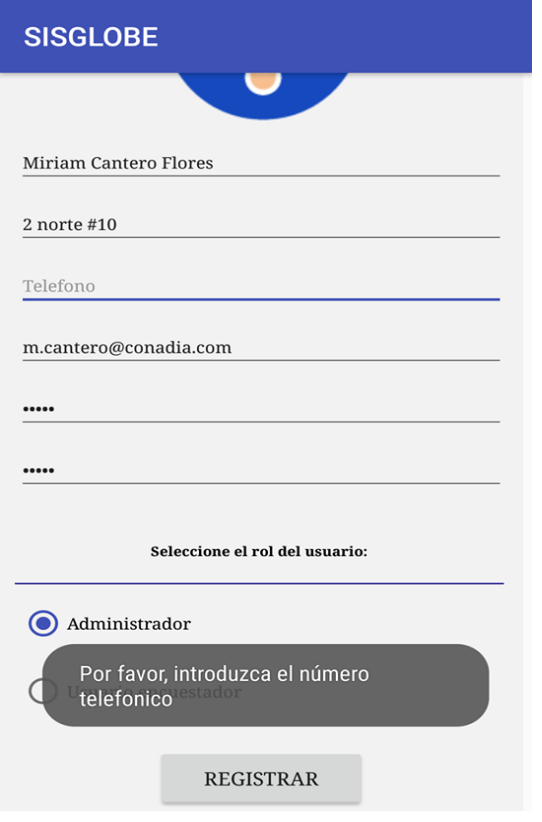

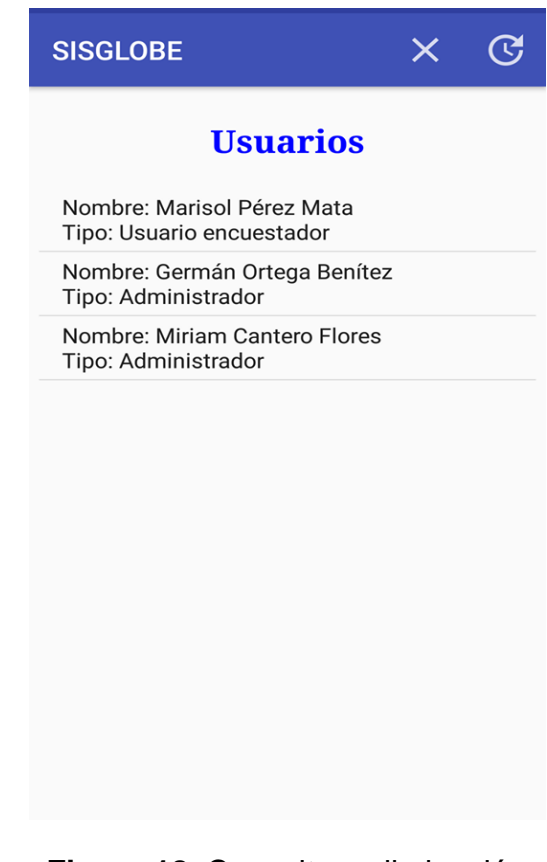

**Figura 17**. Validación de campos. **Figura 18**. Consulta y eliminación.

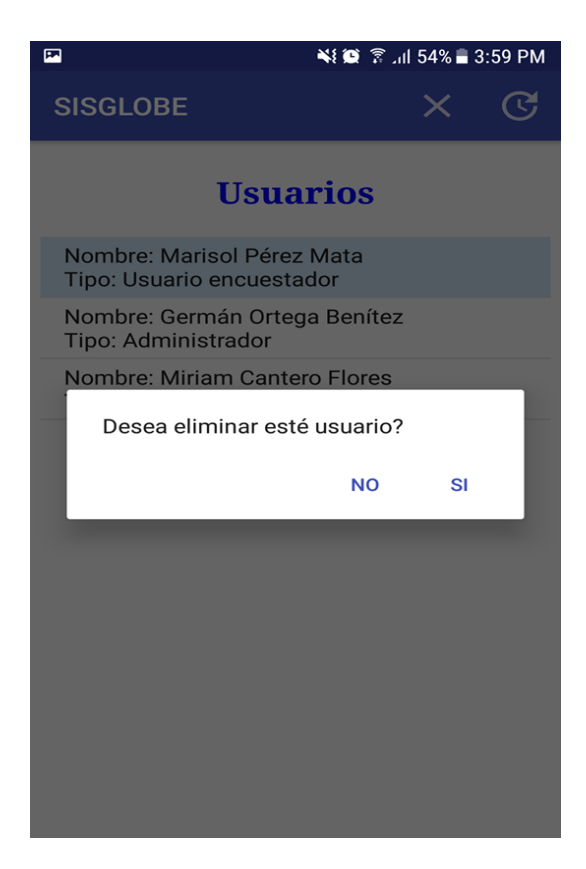

**Figura 19.** Eliminación de usuario.

#### <span id="page-27-0"></span>**3.3.3 Sprint #3**

El día jueves 12 de julio del presente año se realizó la tercera reunión donde participaron nuevamente el Product Owner y el equipo de desarrollo, para mostrar modificaciones realizadas al Sprint 2, las cuales fueron implementar validaciones que faltaba en el catálogo de usuarios y unir servicios y productos en un solo catálogo.

Seguidamente se presentó las tareas realizadas en este sprint, de igual manera se probó el funcionamiento correcto de los módulos servicios y productos, actividades y clientes, como se muestra en la sucesión de la Figura 20 a la Figura 30.

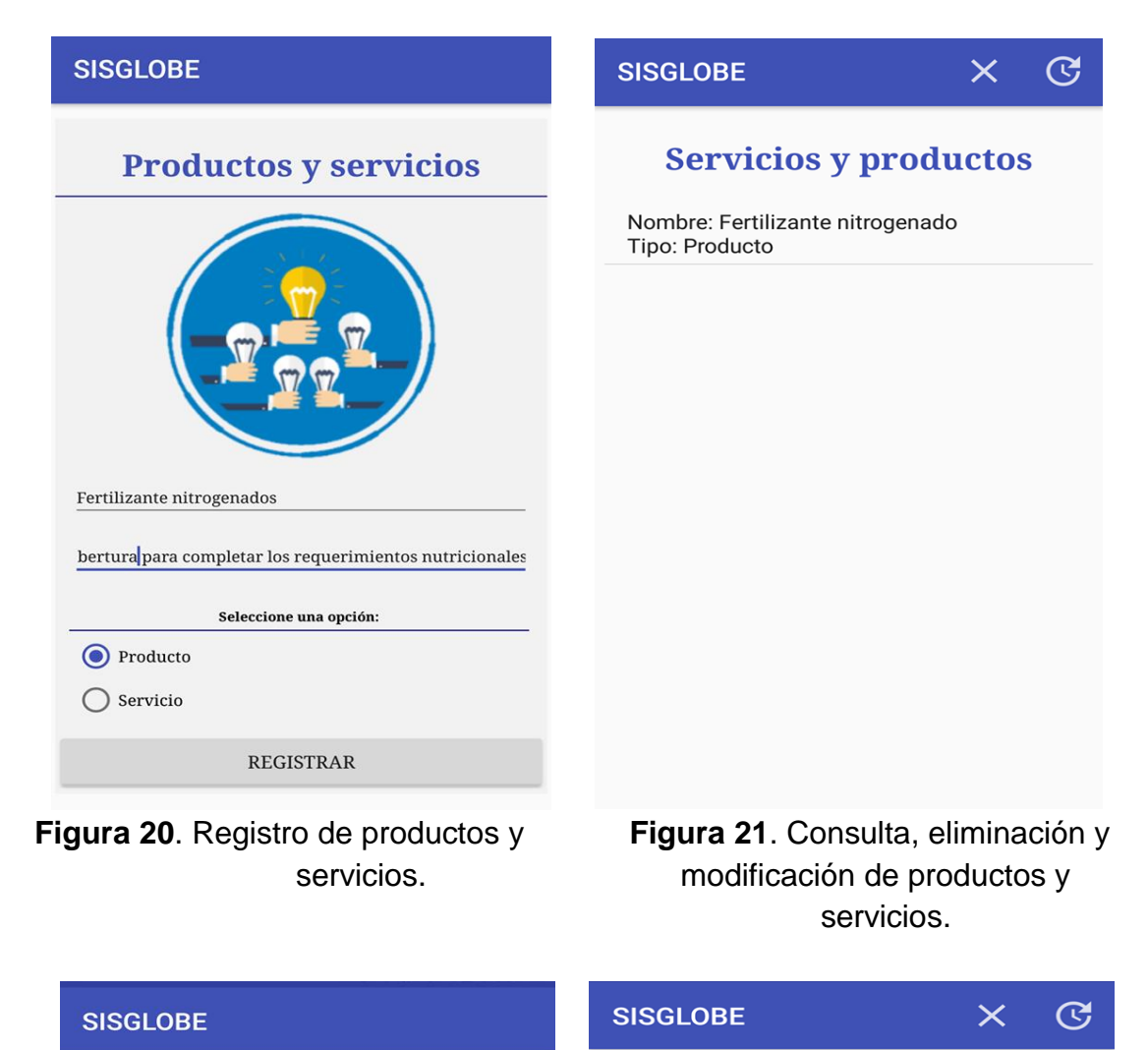

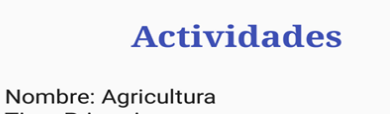

Tipo: Primario

Nombre: Ganadería Tipo: Primario

 **Figura 22**.Registro de actividades. **Figura 23**.Consulta, eliminación y modificación de actividad.

Agricultura Obtención de verduras, frutas, hortalizas y cereales Seleccione un sector:  $\odot$  Primario  $\bigcirc$  Secundario  $\bigcirc$  Terciario REGISTRAR

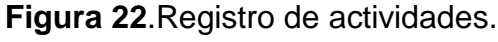

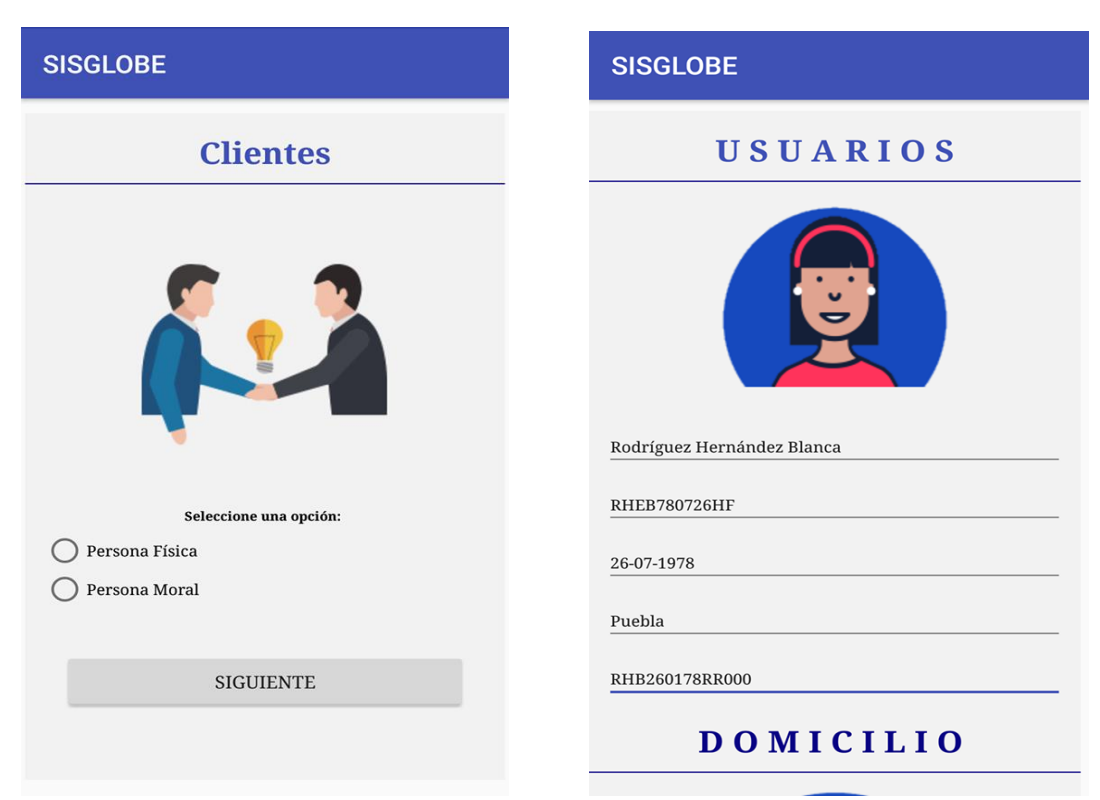

Figura 24. Menú de clientes.

**Figura 25**.Registro de persona física.

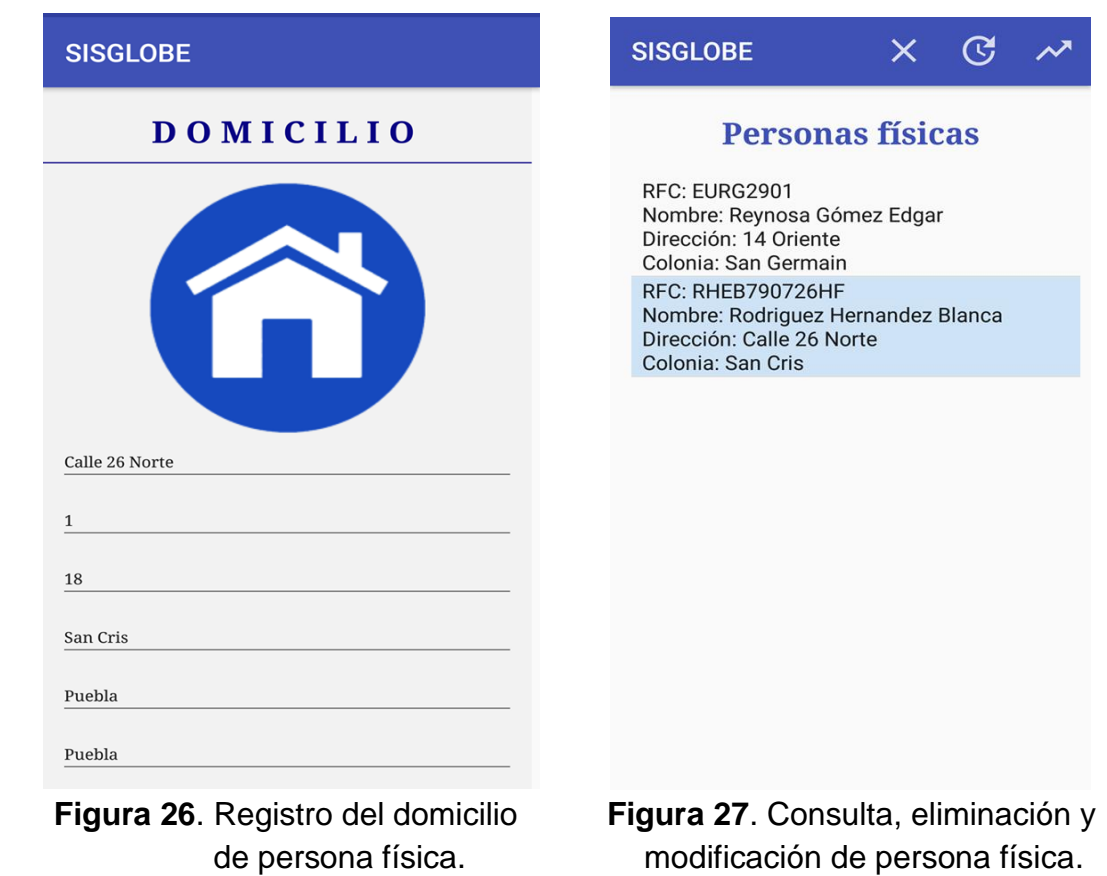

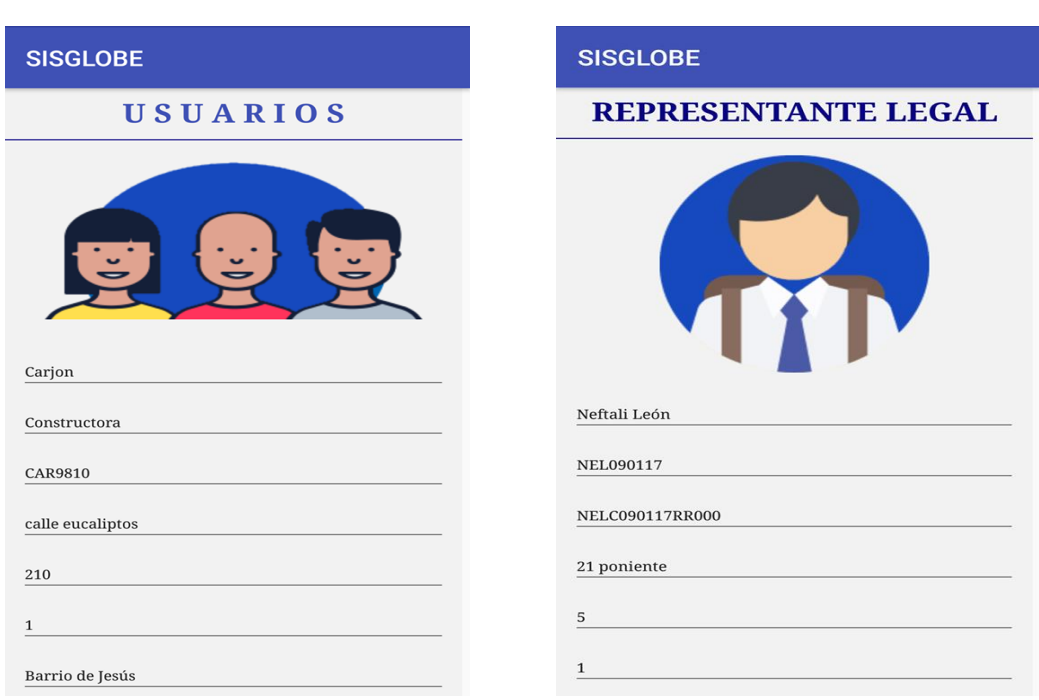

 **Figura 28**.Registro de personas **Figura 29**.Registro del representante morales. legal de persona moral.

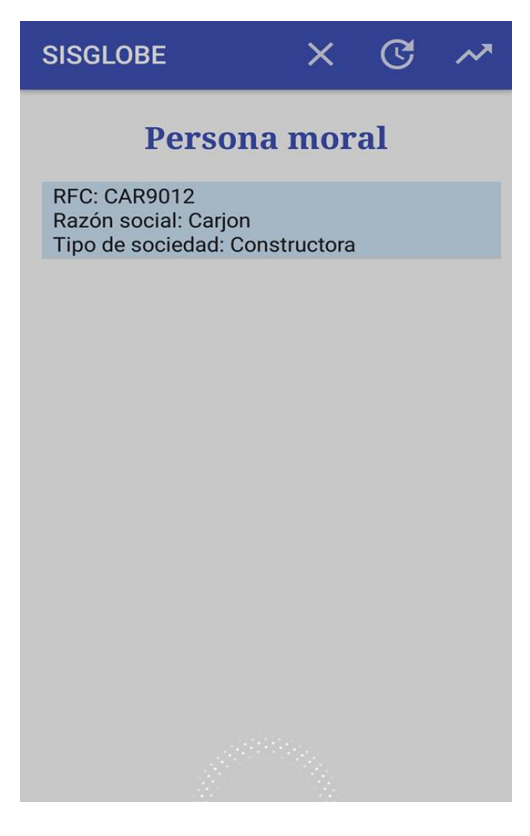

**Figura 30**. Consulta, eliminación y modificación de persona moral.

#### <span id="page-31-0"></span>**3.3.4 Sprint #4**

La cuarta revisión para este sprint se realizó el día viernes 27 de julio del 2018, en el cual se mostró el ciclo que se llevó a cabo durante el desarrollo de los módulos seguimiento y evidencias.

Consecuentemente se inició con el desarrollo del módulo de cuestionarios sin embargo el tiempo no era suficiente para finalizarlo ya que es el módulo extenso ya que cuenta con diferentes giros a los que se abordarían como son la agricultura, ganadería, financiero, etc. sin embargo sigue en construcción.

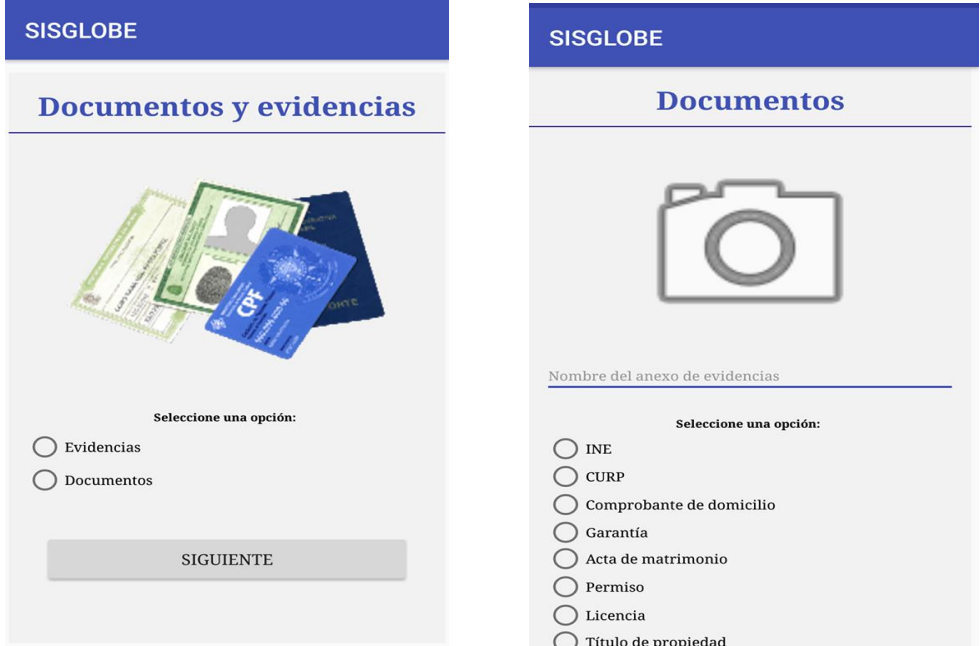

 **Figura 31**. Menú de documentos. **Figura 32**. Registro de documentos.

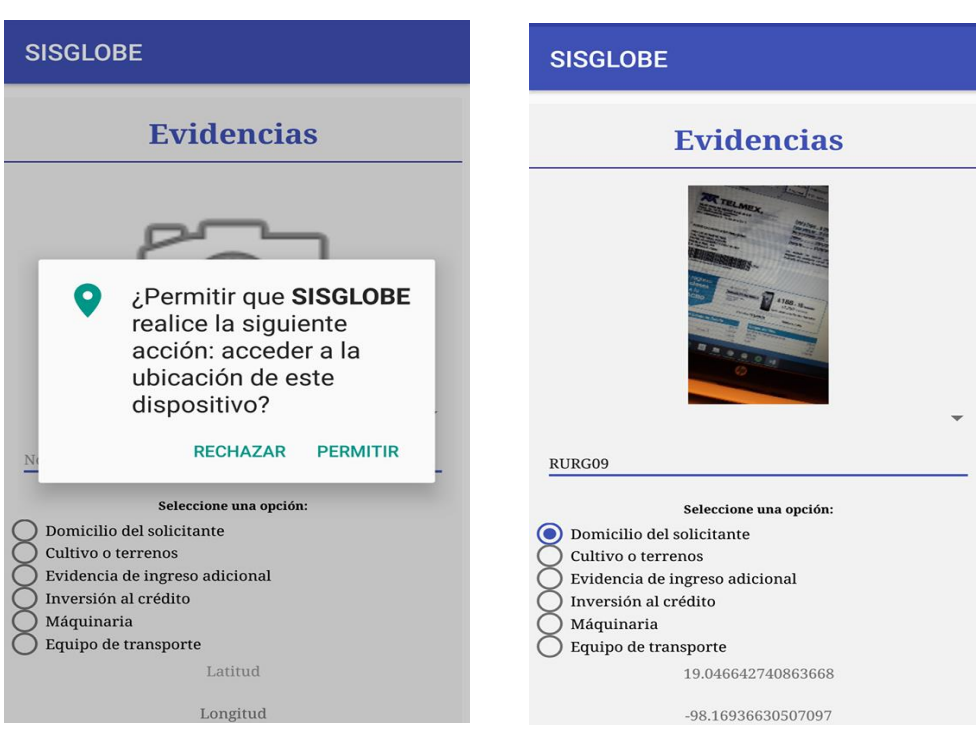

 **Figura 33**. Pantalla de permisos. **Figura 34**. Registro de evidencias.

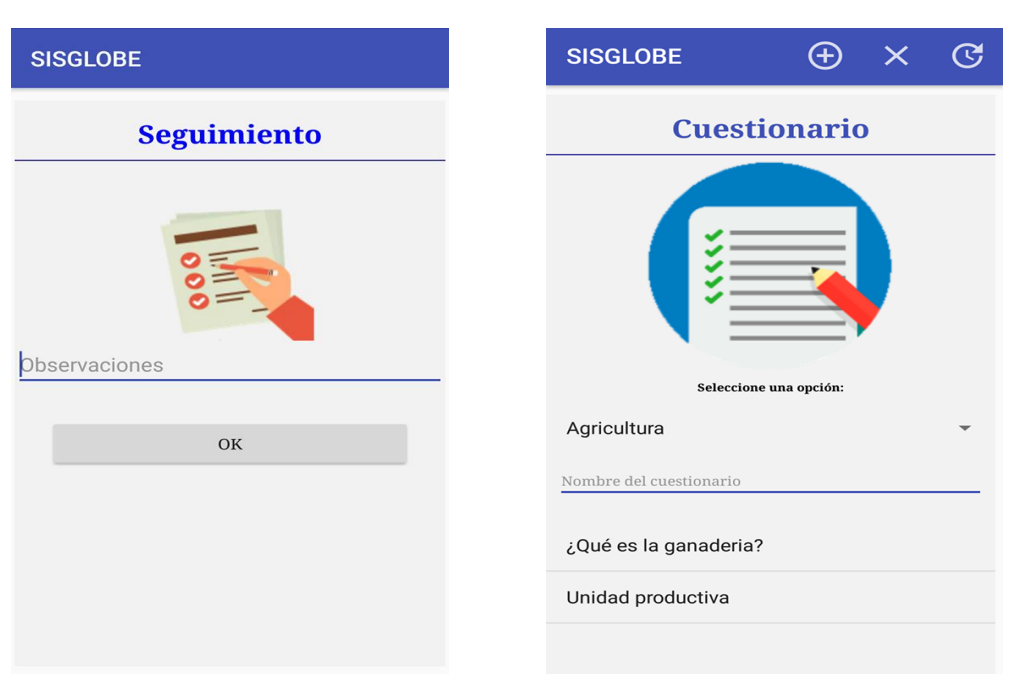

**Figura 35**. Registro de seguimiento. **Figura 36**. Pantalla de cuestionarios.

#### <span id="page-32-0"></span>**3.3.5 Sprint #5**

En este último sprint se realizaron los dos últimos módulos, al igual se realizaron las pruebas a la App para asegurar que todo funcione como debe y sin ningún problema.

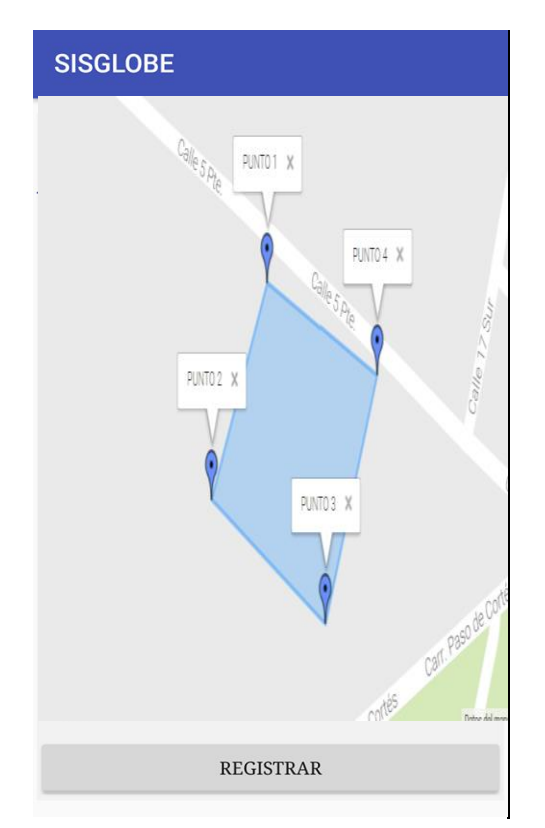

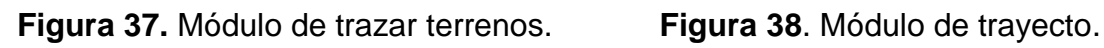

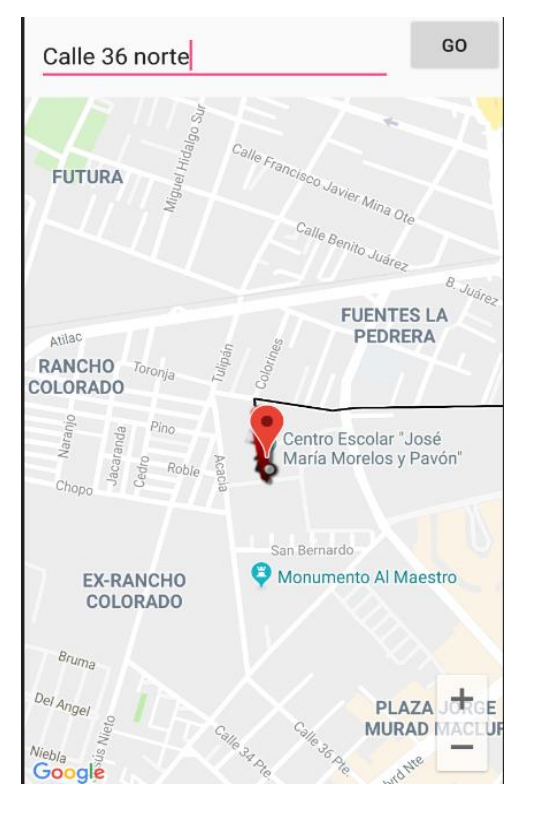

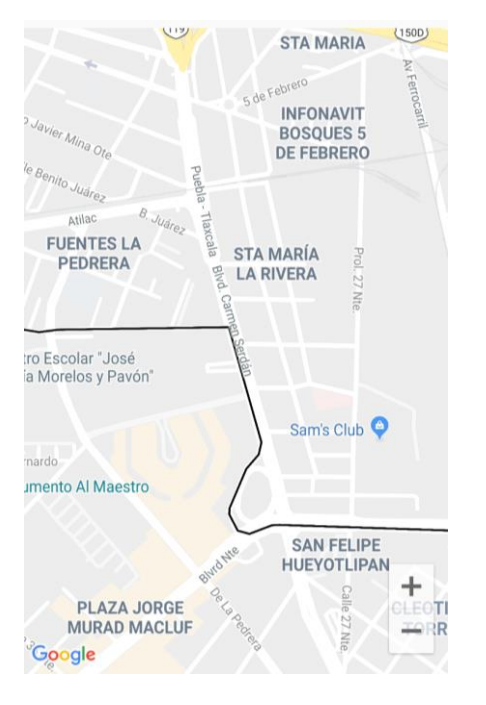

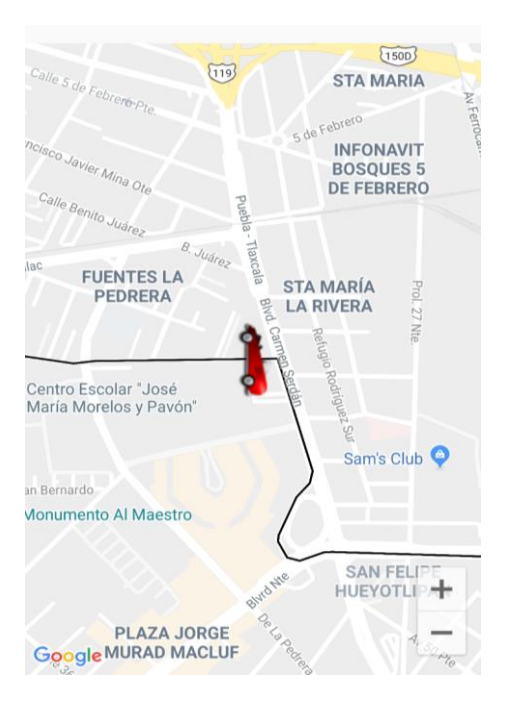

**Figura 39.** Pantalla de ruta de trayecto. **Figura 40**. Módulo de trayecto.

#### <span id="page-33-0"></span>**3.3.5.1 Pruebas**

Luego der haber realizado el diseño y desarrollo de la App, se realizó una prueba de usabilidad con el fin de comprobar la comodidad y facilidad con la que manejan los usuarios esta aplicación, como se muestra en el [anexo 1,](#page-36-1) [anexo 2](#page-37-0) y [anexo 3.](#page-38-0)

Posteriormente se realizó una prueba de funcionalidad a la App desarrollada, para la comprobación correcta donde cada uno de sus módulos trabaje correctamente o se detecte errores como se muestra en el [anexo 4.](#page-39-0)

## <span id="page-34-0"></span>**4. Conclusiones y recomendaciones**

Este proyecto dio inicio dos meses y medio atrás en la empresa *Consultas Nacionales de Información y Auditoria S.A de C.V,* en lo personal al comienzo de esta etapa presentaba ciertos miedos e inseguridades al enfrentarme a una gran responsabilidad y pensaba cuál sería mi desenvolvimiento al afrontar cada obstáculo durante el desarrollo con las nuevas herramientas y personas con las que me desenvolvería en ese tiempo, sin embargo siempre debemos tener en cuenta lo que se quiere lograr y lo que has recorrido para encontrarte ahí.

Durante la elaboración surgieron algunos inconvenientes como lo fue establecer una plática con el cliente Ing. Félix ya que no contaba con el tiempo necesario para hablar sobre la App y el equipo de desarrollador tuvo que encontrar la forma de solucionar este problema para satisfacer los requerimientos del cliente en tiempo y forma.

Algo muy importante que quisiera enfatizar y que debemos aprender a realizar, es el trabajo en equipo ya que quizá cada persona tiene su forma y esencia de trabajar distintas a nosotros, sin embargo siempre es bueno aprender de ellos y que ellos aprendan de nosotros para poder así complementarnos y tener mejores resultados.

Mi estancia en la empresa *CONADIA* debo decir que fue una gran experiencia profesional y lo más importante personal. He perdido el miedo de llegar a un sitio desconocido y he adquirido conocimientos de las herramientas y personas que me ayudaron a fortalecer mi experiencia en el nuevo campo laboral que me enfrentare en unos días.

Un punto importante que me agradaría mencionar son las diferentes emociones que me dejó haber participado en este proyecto, al igual me siento muy contenta con confianza que me brindó la empresa durante el desarrollo de esta App. Una frase con la que me identifique en este tiempo fue: *"Si una persona es perseverante, aunque sea dura de entendimiento, se hará inteligente; y aunque sea débil se transformará en fuerte" -Leonardo Da Vinci.*

Con ayuda de esta frase debó decir que al utilizar nuevas herramientas y proyecto en un principio como todo se me dificultaron algunas fases durante el desarrollo, pero siendo perseverantes, pacientes y confiando en ti podrás hacerlo, debo decir que me voy de la empresa muy contenta con los resultados que se lograron.

Hoy en día algunas organizaciones están implementando el uso de la tecnología, como herramienta que les permita desarrollarse con eficiencia y eficacia en el desempeño de cada uno de sus procesos, sin embargo conforme va avanzando el tiempo las necesidades del usuario cambian o necesitan implementar más funcionalidades a la App.

Es por ello que se recomienda a los futuros profesionales que quieran continuar con este proyecto analizar la documentación anterior ya que es una base de ello y así complementar los nuevos requerimientos que el cliente pida para la continuación de esta aplicación.

El primer agradecimiento es para mi hermosa familia siendo los principales promotores de mis sueños y expectativas, brindándome todo su amor, apoyo, confianza y comprensión a lo largo de la carrera, al igual que la valentía de no darme por vencida e impulsarme día con día en los momentos difíciles de la ingeniería.

El segundo agradecimiento es a mis amigos por haber fomentado en mí el deseo de superación y el anhelo de terminar esta etapa, mil palabras no bastarían para agradecerles su apoyo y consejos en los momentos difíciles.

A mis profesores de la carrera, ingeniero que a su leal y saber entender me supieron guiar para mi formación en la materia (Ingeniería en Informática) por haber sido formadores de mis conocimientos quienes gracias a su esfuerzo, tiempo, orientación, dedicación y ayuda fueron una parte esencial al guiarme en este proceso. Es cierto no ha sido nada fácil, sin embargo gracias por impulsarme siempre a seguir adelante hasta alcanzar la meta.

### <span id="page-36-0"></span>**5. Anexos**

<span id="page-36-1"></span>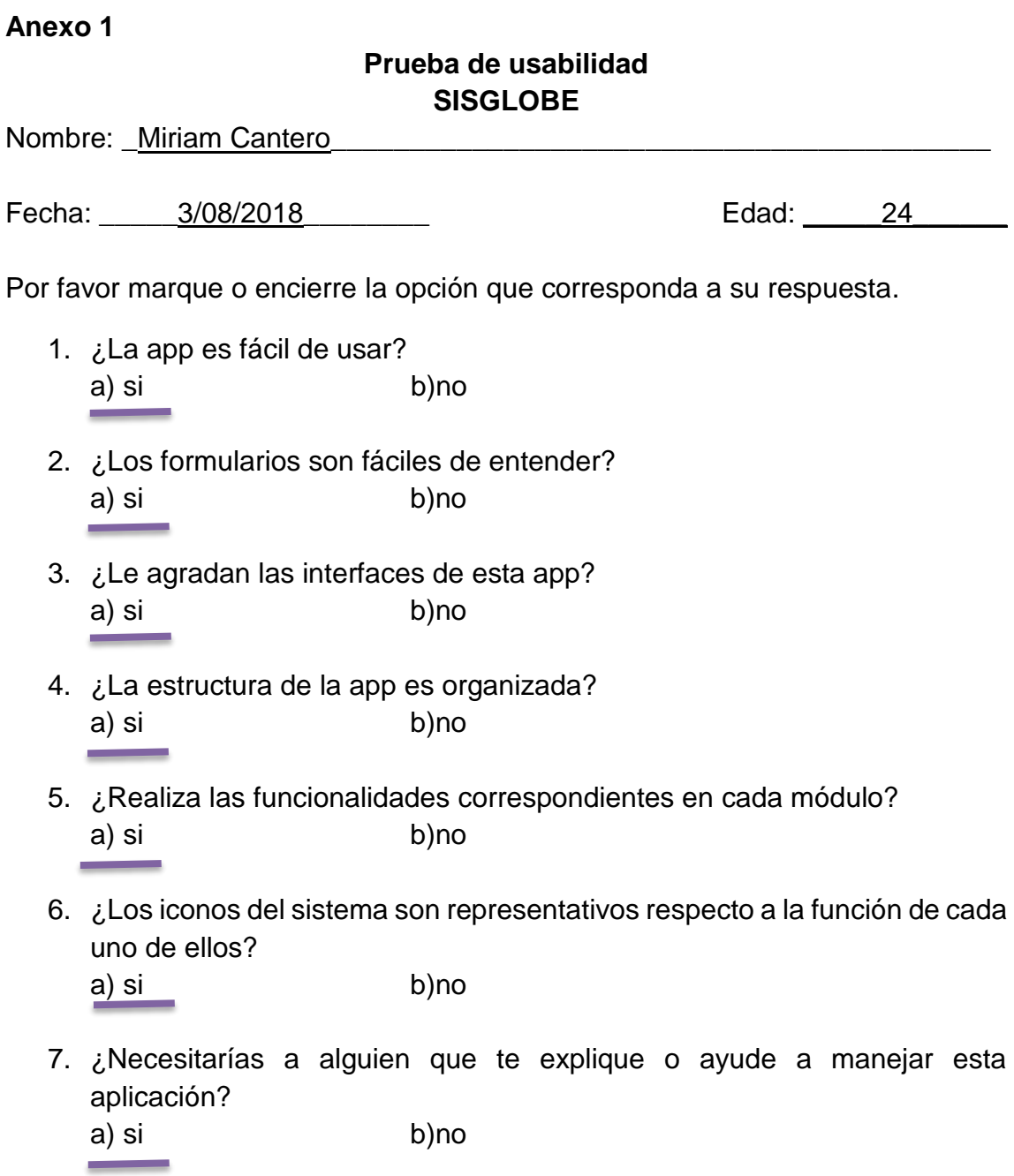

#### **Comentarios:**

Me gustaría que en cada una de sus interfaces llevará el logo de la empresa, al igual opino que deberíamos tener una capacitación quienes utilizaremos la App para que se nos explicará paso a paso la funcionalidad de esta.

<span id="page-37-0"></span>**Anexo 2**

#### **Prueba de usabilidad SISGLOBE**

Nombre: \_Enriqueta Varela

Fecha: 3/08/2018 **Edad:** 56 Por favor marque o encierre la opción que corresponda a su respuesta. 1. ¿La app es fácil de usar? a) si b)no 2. ¿Los formularios son fáciles de entender? a) si b)no 3. ¿Le agradan las interfaces de esta app? a) si b)no 4. ¿La estructura de la app es organizada? a) si b)no 5. ¿Realiza las funcionalidades correspondientes en cada módulo? a) si b)no **Contract** and the 6. ¿Los iconos del sistema son representativos respecto a la función de cada uno de ellos? a) si b)no 7. ¿Necesitarías a alguien que te explique o ayude a manejar esta aplicación? a) si b)no

#### **Comentarios:**

Me agradaría que alguien me explicara detalladamente como funciona, ya que me es un poco complicado ya no estoy tan familiarizada con la tecnología sin embargo me gustó la idea de que se realizará es App.

<span id="page-38-0"></span>**Anexo 3**

#### **Prueba de usabilidad SISGLOBE**

Nombre: \_Ulises Reynosa \_

Fecha:  $3/08/2018$  Edad: 35 Por favor marque o encierre la opción que corresponda a su respuesta. 1. ¿La app es fácil de usar? a) si b)no 2. ¿Los formularios son fáciles de entender? a) si b)no 3. ¿Le agradan las interfaces de esta app? a) si b)no 4. ¿La estructura de la app es organizada? a) si b)no 5. ¿Realiza las funcionalidades correspondientes en cada módulo? a) si b)no and the 6. ¿Los iconos del sistema son representativos respecto a la función de cada uno de ellos? a) si b)no 7. ¿Necesitarías a alguien que te explique o ayude a manejar esta aplicación? a) si b)no

#### **Comentarios:**

En general me agrado la aplicación ya que cuenta con un buen diseño y en lo personal se me hizo fácil de manejar.

#### *RESULTADOS:*

De acuerdo a cada una de las pruebas realizadas a algunos usuarios finales, se pudo percibir que existen, algunos detalles que se deben de mejorar en la App y así cumplir con todos los requerimientos de los clientes.

#### <span id="page-39-0"></span>**Anexo 4**

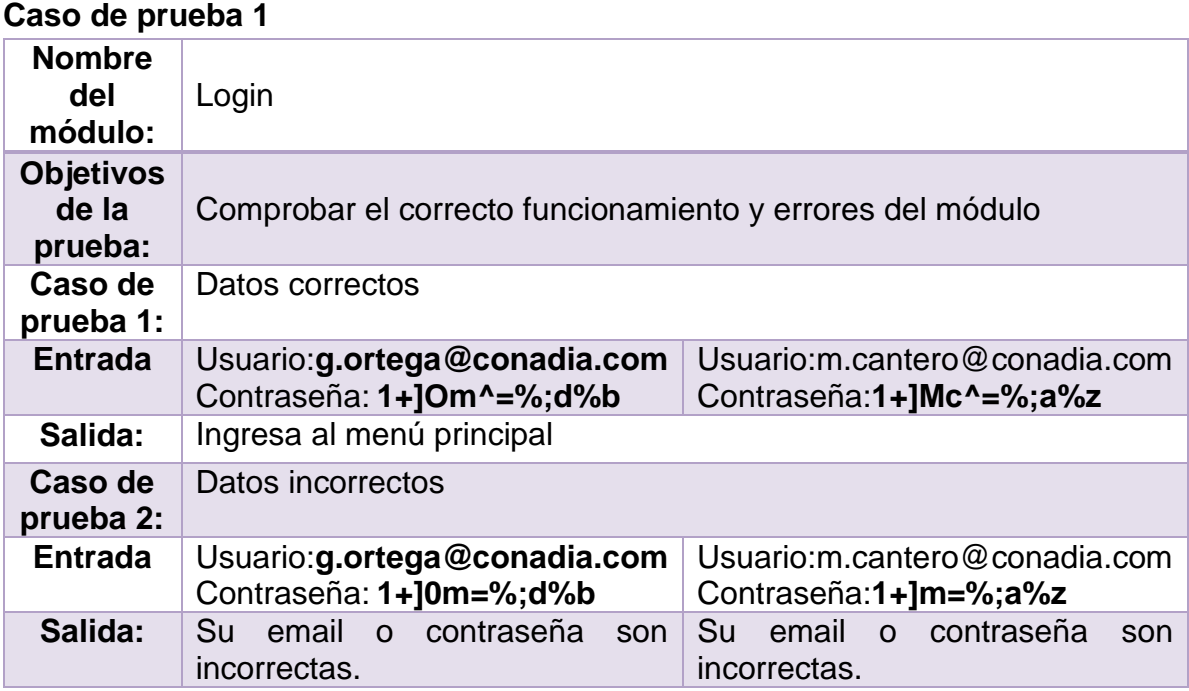

#### **Prueba de funcionalidad**

#### **Caso de prueba 2**

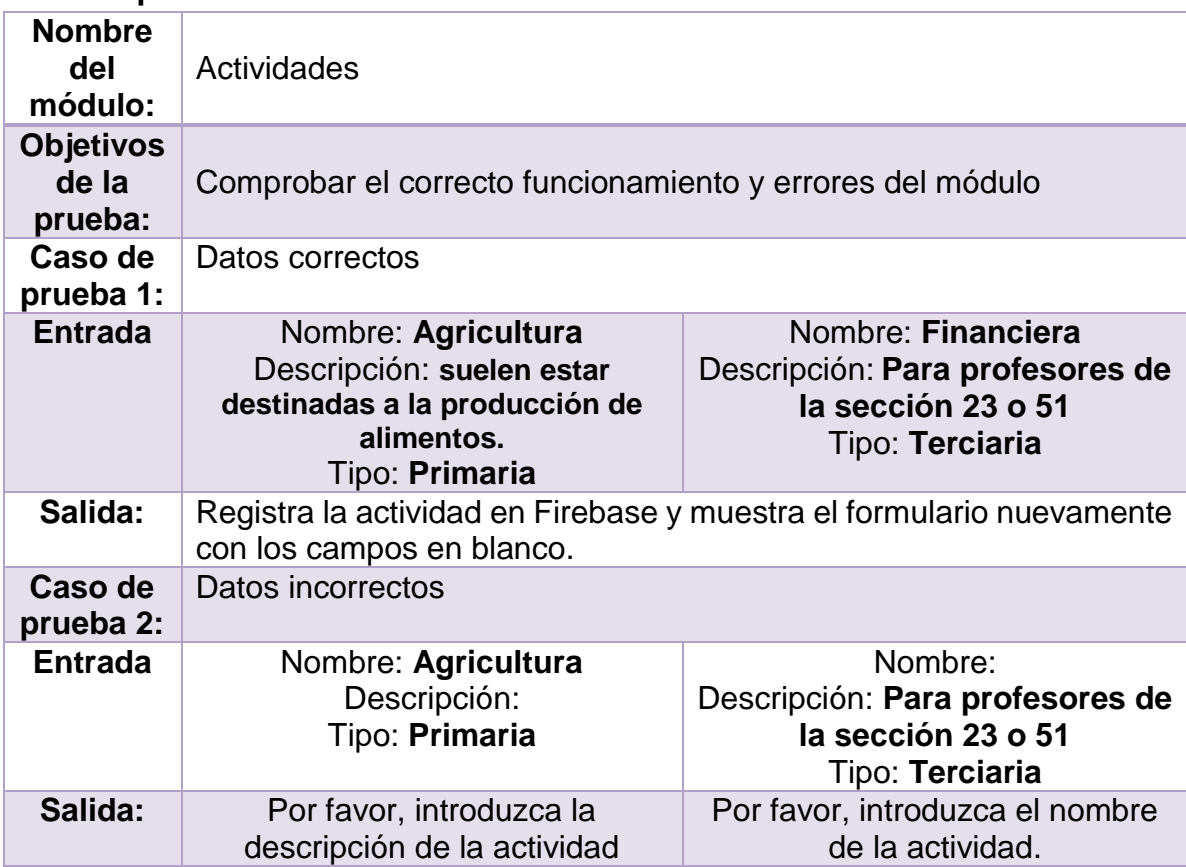

## <span id="page-40-0"></span>**6. Referencias bibliográficas**

[1] Sutherland Jeff. "Scrum el arte de hacer el doble de trabajo en la mitad del tiempo". Editorial Océano, México, 2016.

[2] Palacios Juan. "Flexibilidad con scrum". Editorial safeCreative, España, 2008.

[3] URL: https://blog.ida.cl/estrategia-digital/metodologia-scrum-en-proyectosdigitales/ Página principal Metodología Scrum en proyectos digitales, en ella puede consultar fases de la metodología Scrum. Fecha de consulta 19/Junio/2018.

[4] URL: https://androidstudiofaqs.com/conceptos/ventajas-desventajas-androidstudio Página principal Android Studio conceptos, en ella puede consultar características, ventajas y desventajas de Android. Fecha de consulta 22/junio/2018.

[5] URL: https://firebase.google.com Página principal la plataforma Firebase, en ella se puede consultar información de sus características, ventajas y desventajas que ofrece. Fecha de consulta: 18/junio/2018

[6]URL:https://obux.wordpress.com/2017/03/09/5-ventajas-y-desventajas-defirebase Página principal de Observaciones y Tecnología Obux, en ella se puede consultar las ventajas y desventajas de Firebase. Fecha de consulta 19/junio/2018.

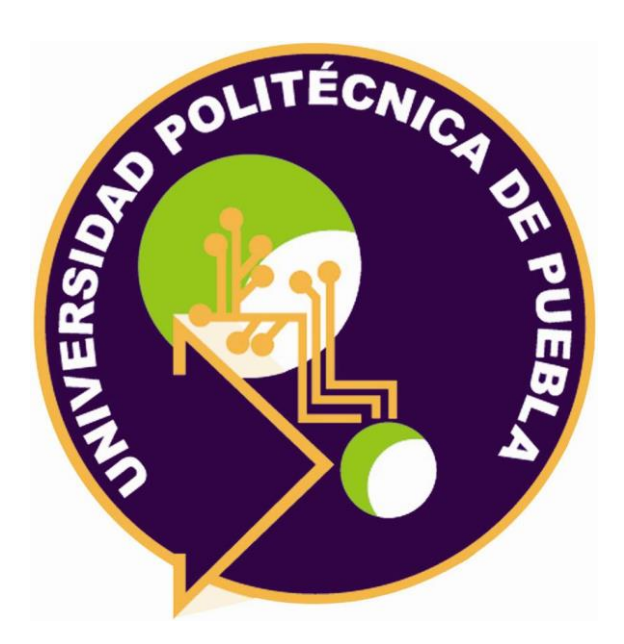

#### Universidad Politécnica de Puebla Ingeniería en Informática

*Karen Verdad Pérez. Germán Ortega Benítez. Rebeca Rodríguez Huesca.*

Este documento se distribuye para los términos de la Licencia 2.5 Creative Commons (CC-BC-NC-ND 2.5 MX)